# User and Service Guide

HP 83447A Lightwave Trigger Receiver

HP part number: 83447-90002 Edition 1 Printed in USA April 1996

1400 Fountaingrove Parkway, Santa Rosa, CA 95403-1799, USA

Notice. The information contained in this document is subject to change without notice. Hewlett-Packard makes no warranty of any kind with regard to this material, including but not limited to, the implied warranties of merchantability and fitness for a particular purpose. Hewlett-Packard shall not be liable for errors contained herein or for incidental or consequential damages in connection with the furnishing, performance, or use of this material.

Restricted Rights Legend. Use, duplication, or disclosure by the U.S. Government is subject to restrictions as set forth in subparagraph (c) (1) (ii) of the Rights in Technical Data and Computer Software clause at DFARS  $252.227-7013$  for DOD agencies, and subparagraphs (c) (1) and (c) (2) of the Commercial Computer Software Restricted Rights clause at FAR 52.227-19 for other agencies.

<sup>c</sup> Copyright Hewlett-Packard Company 1996

All Rights Reserved. Reproduction, adaptation, or translation without prior written permission is prohibited, except as allowed under the copyright laws.

# Printing History

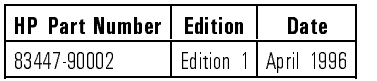

# Safety Symbols

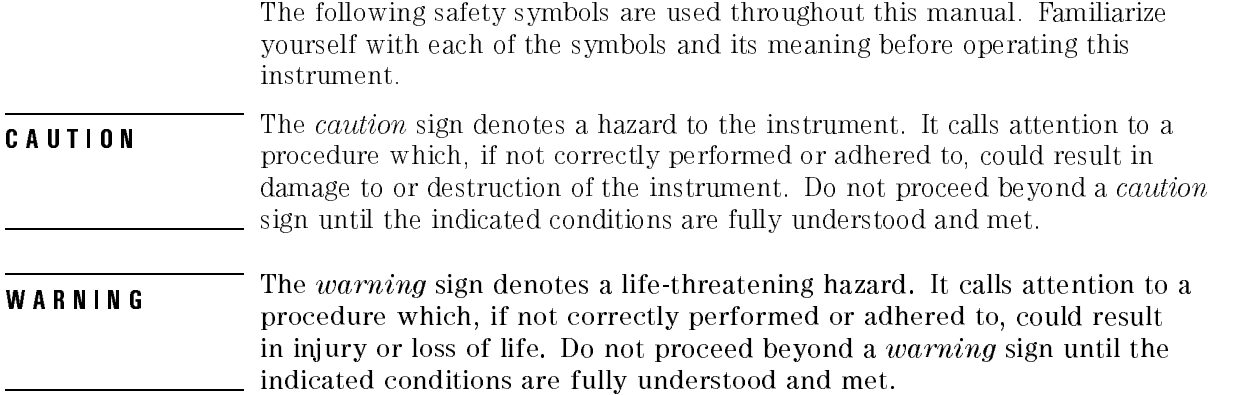

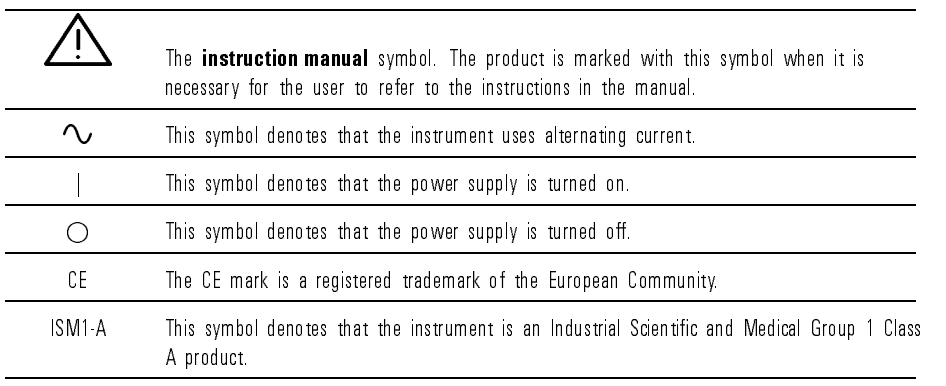

The CSA mark is a registered trademark of the Canadian Standards Association.

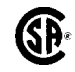

# General Safety Considerations

**WARNING** This is a safety Class I product (provided with a protective earthing ground incorporated in the power cord). The mains plug shall only be inserted in a socket outlet provided with a protective earth contact. Any interruption of the protective conductor inside or outside of the instrument is likely to make the instrument dangerous. Intentional interruption is prohibited. **WARNING** Before this instrument is switched on, make sure it has been properly grounded through the protective conductor of the ac power cable to a socket outlet provided with protective earth contact. Any interruption of the protective (grounding) conductor, inside or outside the instrument, or disconnection of the protective earth terminal can result in personal injury. WARNING Light energy connected to the instrument's OPTICAL IN connector radiates from the instrument's OPTICAL OUT connector. It is only slightly attenuated. WARNING FORE IN THE INSTRUMENT IS NOT USED USED TO BE SERVED AS THE PROTECTION PROVIDED BY THE PROTECTION OF THE PROTECTION OF THE PROTECTION OF THE PROTECTION OF THE PROTECTION OF THE PROTECTION OF THE PROTECTION OF THE P condition (in which all means for protection are intact) only. WARNING There are many points in the instrument which can, if contacted, cause procedures that require operation of the instrument with protective covers removed should be performed only by trained service personnel. WARNING<br>
personnel. To prevent electrical shock, do not remove covers. WARNING For continued protection against re hazard, replace line fuse only with same type and ratings. The use of other fuses or materials is prohibited. **CAUTION** Failure to ensure adequate earth grounding by not using this cord may cause instrument damage.

This product has autoranging line voltage input. Be sure the supply voltage is<br> **CAUTION** This the specified panels in the supply voltage is within the specified range.

# CO CARD COVERTING AND ASSISTANCE CO

Hewlett-Packard Company certies that this product met its published specifications at the time of shipment from the factory. Hewlett-Packard further certies that its calibration measurements are traceable to the United States National Institute of Standards and Technology (NIST), to the extent allowed by the Institute's calibration facility, and to the calibration facilities of other International Standards Organization members.

Product maintenance agreements and other customer assistance agreements are available for Hewlett-Packard products.

For any assistance, contact your nearest Hewlett-Packard Sales and Service Office.

### Warranty

This Hewlett-Packard instrument product is warranted against defects in material and workmanship for a period of one year from date of shipment. During the warranty period, Hewlett-Packard Company will, at its option, either repair or replace products which prove to be defective.

For warranty service or repair, this product must be returned to a service facility designated by Hewlett-Packard. Buyer shall prepay shipping charges to Hewlett-Packard and Hewlett-Packard shall pay shipping charges to return the product to Buyer. However, Buyer shall pay all shipping charges, duties, and taxes for products returned to Hewlett-Packard from another country.

Hewlett-Packard warrants that its software and firmware designated by Hewlett-Packard for use with an instrument will execute its programming instructions when properly installed on that instrument. Hewlett-Packard does not warrant that the operation of the instrument, or software, or firmware will be uninterrupted or error-free.

#### LIMITATION OF WARRANTY

The foregoing warranty shall not apply to defects resulting from improper or inadequate maintenance by Buyer, Buyer-supplied software or interfacing, unauthorized modication or misuse, operation outside of the environmental specifications for the product, or improper site preparation or maintenance.

NO OTHER WARRANTY IS EXPRESSED OR IMPLIED. HEWLETT-PACKARD SPECIFICALLY DISCLAIMS THE IMPLIED WARRANTIES OF MERCHANTABILITY AND FITNESS FOR A PARTICULAR PURPOSE.

Exclusive Remedies

THE REMEDIES PROVIDED HEREIN ARE BUYER'S SOLE AND EXCLUSIVE REMEDIES. HEWLETT-PACKARD SHALL NOT BE LIABLE FOR ANY DIRECT, INDIRECT, SPECIAL, INCIDENTAL, OR CONSEQUENTIAL DAMAGES, WHETHER BASED ON CONTRACT, TORT, OR ANY OTHER LEGAL THEORY.

# In This Book

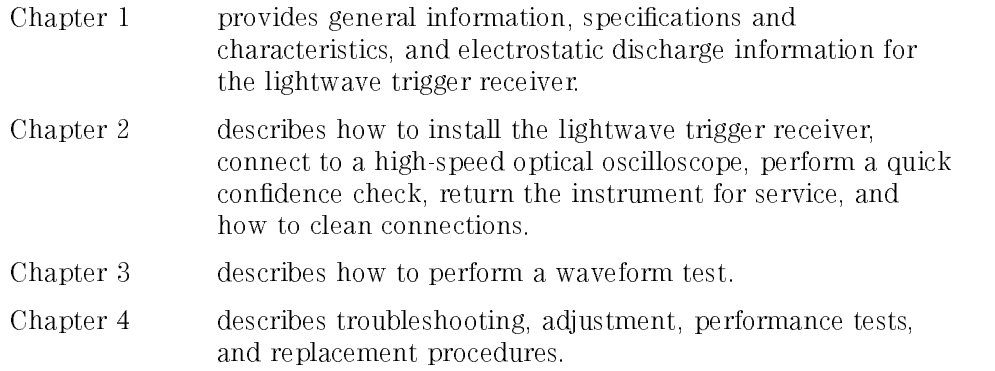

### Contents

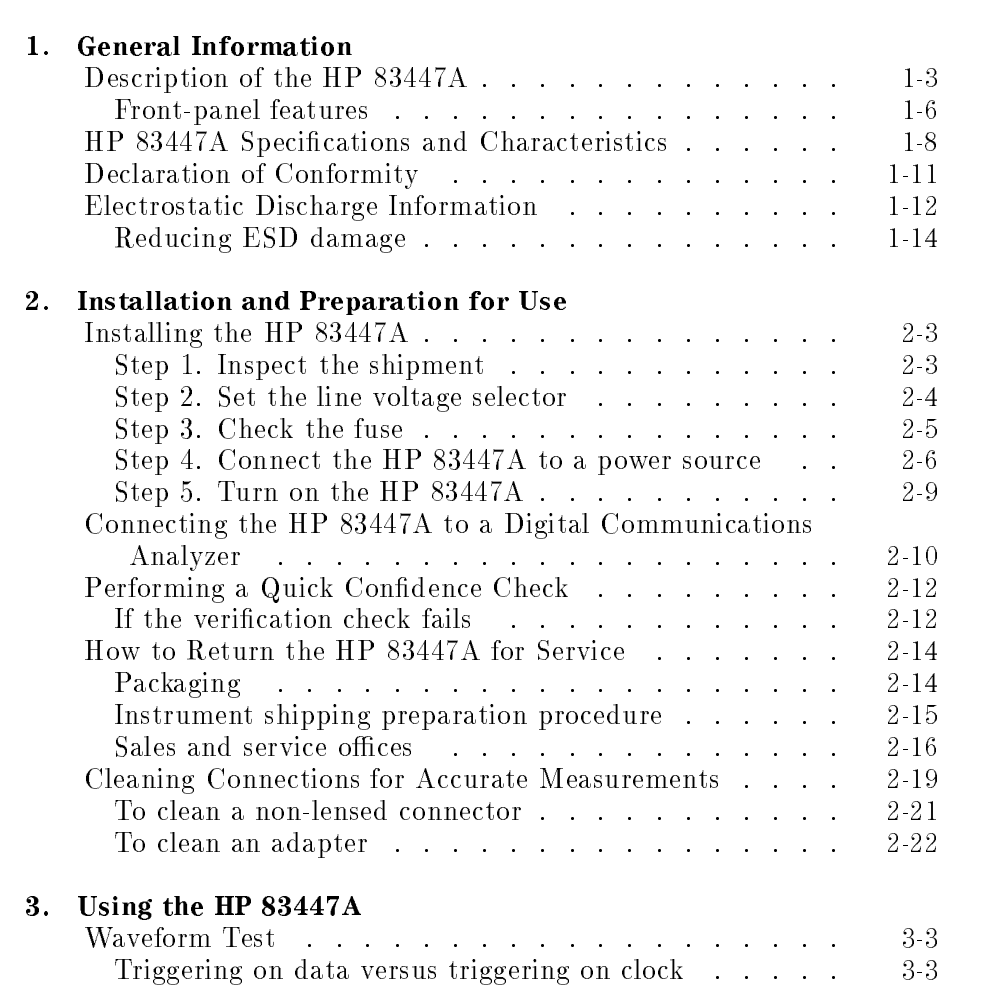

### 4. Servicing the HP 83447A

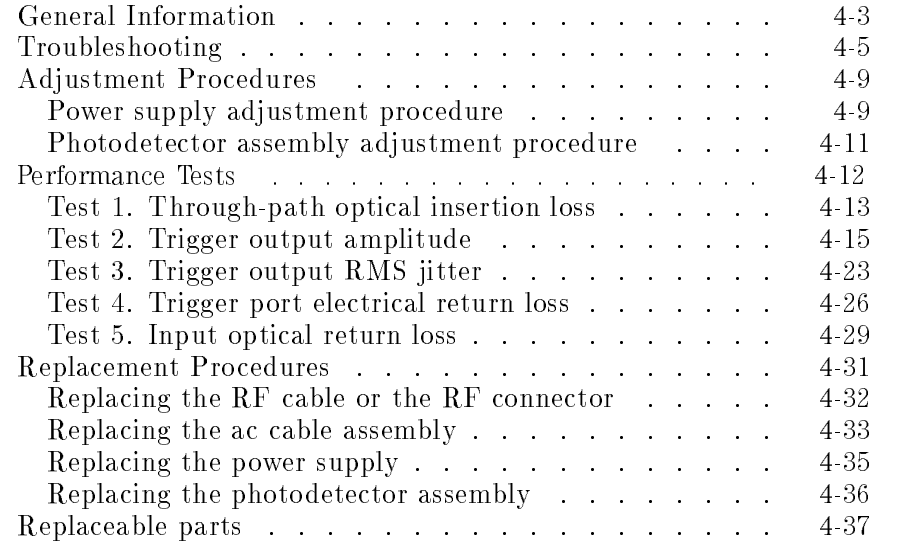

Index

### Figures

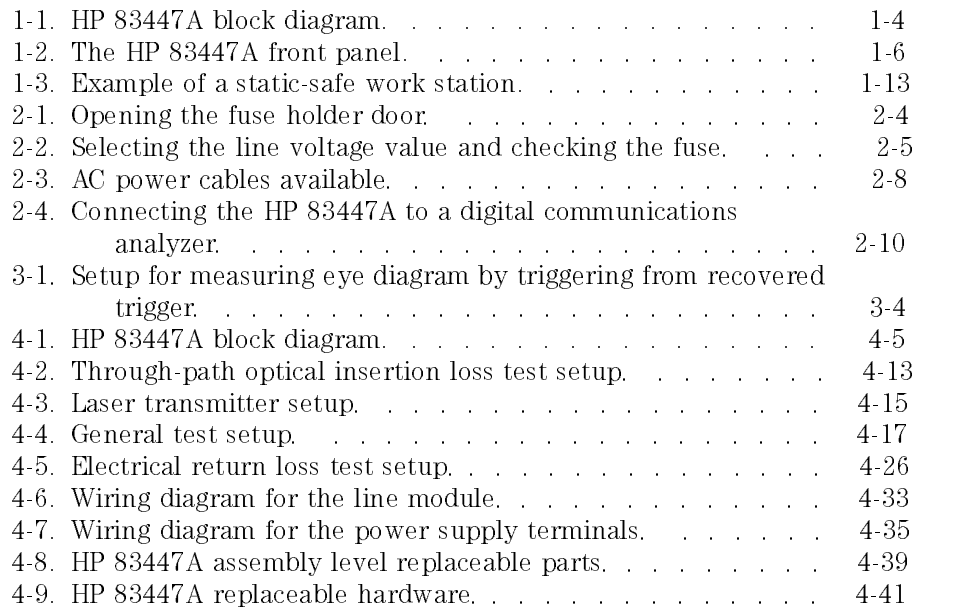

### Tables

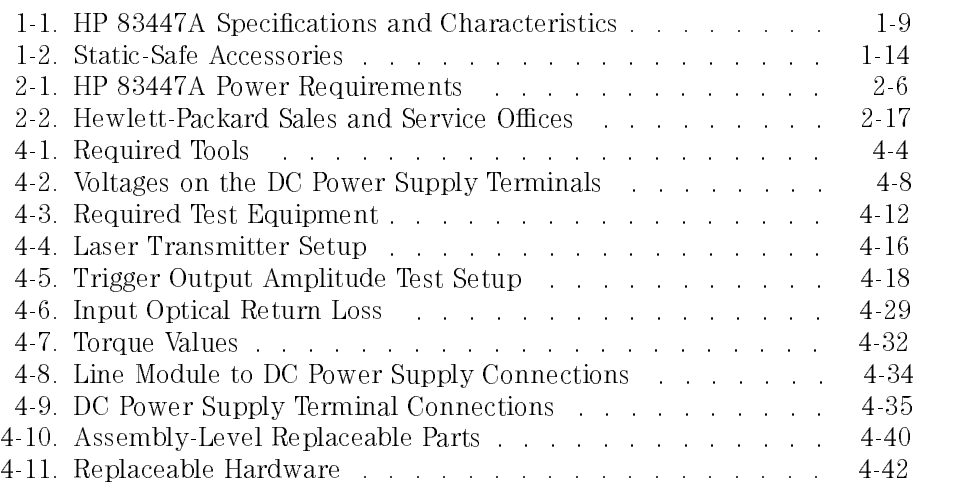

General Information

<sup>1</sup>

# General Information

#### What you'll find in this chapter

- A brief description of the HP 83447A lightwave trigger receiver.
- A list of options and accessories available.
- HP 83447A specifications and characteristics.
- Information about the lightwave receiver's serial number label.
- Information about avoiding damage to the instrument from electrostatic discharge.

### Description of the HP 83447A

The HP 83447A lightwave trigger receiver is used to generate an electrical trigger signal from an optical waveform. A typical usage is for eye-diagram analysis of telecommunications optical signals where an external electrical clock signal is not available as a timing reference. For more information on using the lightwave trigger receiver refer to Chapter 3. Learning the inside  $\frac{1}{2}$  is story in Figure 1.1. The block diagram for the HP 83447A is shown in Figure 1.1. The optical signal to be measured is routed to the HP 83447A. Inside the HP 83447A, the signal is passed through an asymmetric coupler, where approximately 10% of the power is tapped. The remaining 90% of the optical signal is sent directly out of the HP 83447A and can be connected to the measuring instrument. The 10% signal is detected by a high-gain avalanche photodiode (APD). The electrical signal from the APD is amplied by an AC-coupled, two-stage limiting amplier. The output can be used as a timing reference, such as a trigger signal for an instrument like the HP 83480A digital communications analyzer. This technique is similar to "splitting" an electrical signal from an optical-electrical (O/E) converter to trigger an oscilloscope. However, a key advantage to using the HP 83447A technique is that the optical signal to be measured experiences only a minor level of attenuation, typically  $1 \text{ dB}_{\text{o}}$ . Splitting an electrical signal usually results in a  $6$  dB $_{e}$  loss. Because the O/E element of the HP 83447A is an APD and two stages of amplication, a preamp and a limiting amplier, the output electrical signal exceeds 200 mV<sub>p-p</sub> with input optical modulation powers lower than 20  $\mu$ W<sub>p-p</sub>, (such as  $a = 20$  dBm average power with a 10 dB or higher extinction ratio). Placing an electrical splitter after an O/E converter can degrade the frequency response of the measurement channel, resulting in inaccurate measurements. The HP 83447A triggering technique preserves the integrity of the electrical signal path.

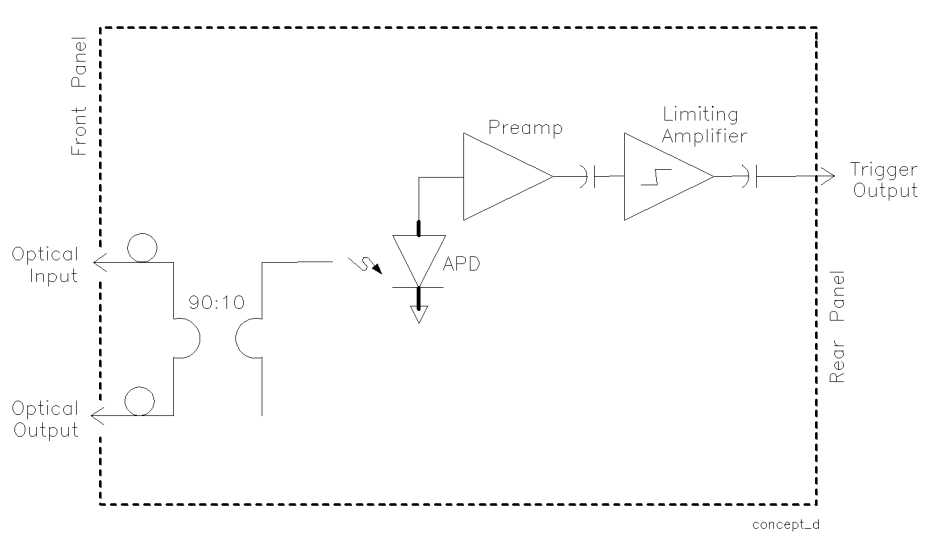

Figure 1-1. HP 83447A block diagram.

Accessories supplied The HP 83447A lightwave trigger receiver is shipped with: Power cable (refer to Figure 2-3) FC/PC front-panel connector interfaces (deleted on option 010)

HP 83447A Lightwave Trigger Receiver User and Service Guide.

**Serial Numbers** Hewlett-Packard makes frequent improvements to its products to enhance their performance, usability, or reliability, and to control costs. HP service personnel have access to complete records of design changes to each type of equipment, based on the equipment's serial number. Whenever you contact Hewlett-Packard about your lightwave receiver, have the complete serial number available to ensure obtaining the most complete and accurate information possible.

> A serial-number label is attached to the rear of the lightwave receiver. It contains the serial number and the options installed in the lightwave receiver. Whenever you specify the serial number or refer to it in obtaining information about your lightwave receiver, be sure to use the complete number.

### Front-panel features

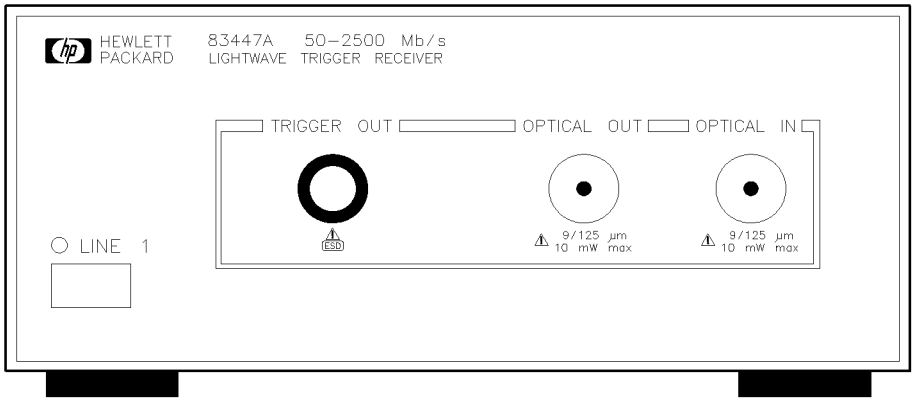

Figure 1-2. The HP 83447A front panel.

frpanel

- 1. Line switch.
- 2. Powerline LED.
- 3. TRIGGER OUT connector (Type N).
- 4. OPTICAL OUT connector. This output accepts any of the connector interface adapters from the HP 81000-series.
- 5. OPTICAL IN connector. Maximum signal input is  $+3$  dBm and minimum signal input is  $-20$  dBm. This input accepts any of the connector interface adapters from the HP 81000-series.

#### NOTE

Optical output power is typically  $\simeq$  1 dB lower than the input power.

WARNING Light energy connected to the instrument's OPTICAL IN connector radiates from the instrument's OPTICAL OUT connector. It is only slightly attenuated.

### HP 83447A Specications and Characteristics

Table 1-1 lists specification, *characteristics*, typical performance, and nominal values. The distinction between these terms is described as follows:

- Specications describe warranted performance over the temperature range  $0^{\circ}$ C to +55 $^{\circ}$ C (unless otherwise noted). All specifications apply after the instrument's temperature has been stabilized after 30 minutes of continuous operation.
- *Characteristics* provide useful information by giving functional, but nonwarranted, performance parameters. Characteristics are printed in *italics*.
- Typical Performance, where listed, is not *warranted*, but indicates performance which most units will meet.
- Nominal Value indicates the expected, but not *warranted*, value of the parameter.

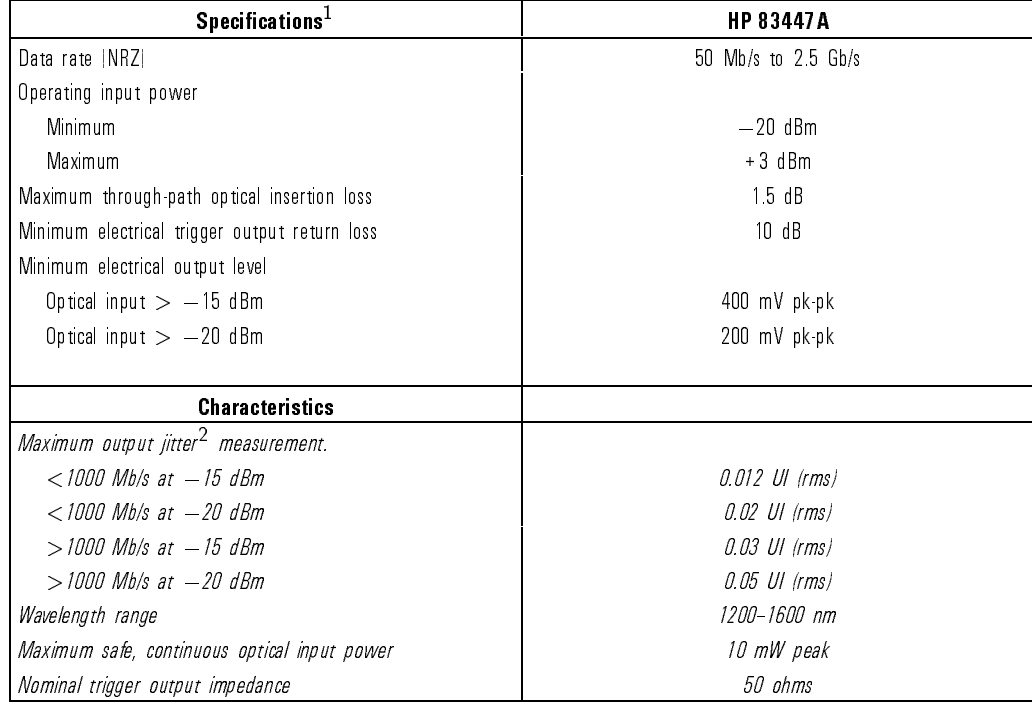

#### Table 1-1. HP 83447A Specifications and Characteristics

<sup>1</sup> Tested at 1310 nm and 1550 nm using SONET/SDH-Compliant DFB laser directly modulated at the specied data rate, NRZ coding format. Extinction ratio  $\geq$ 8.2 dB.

2 Jitter measured with  $2^{23}$   $-1$  PRBS sequence. Measurement system jitter will be subtracted, (RSS), from the composite jitter.

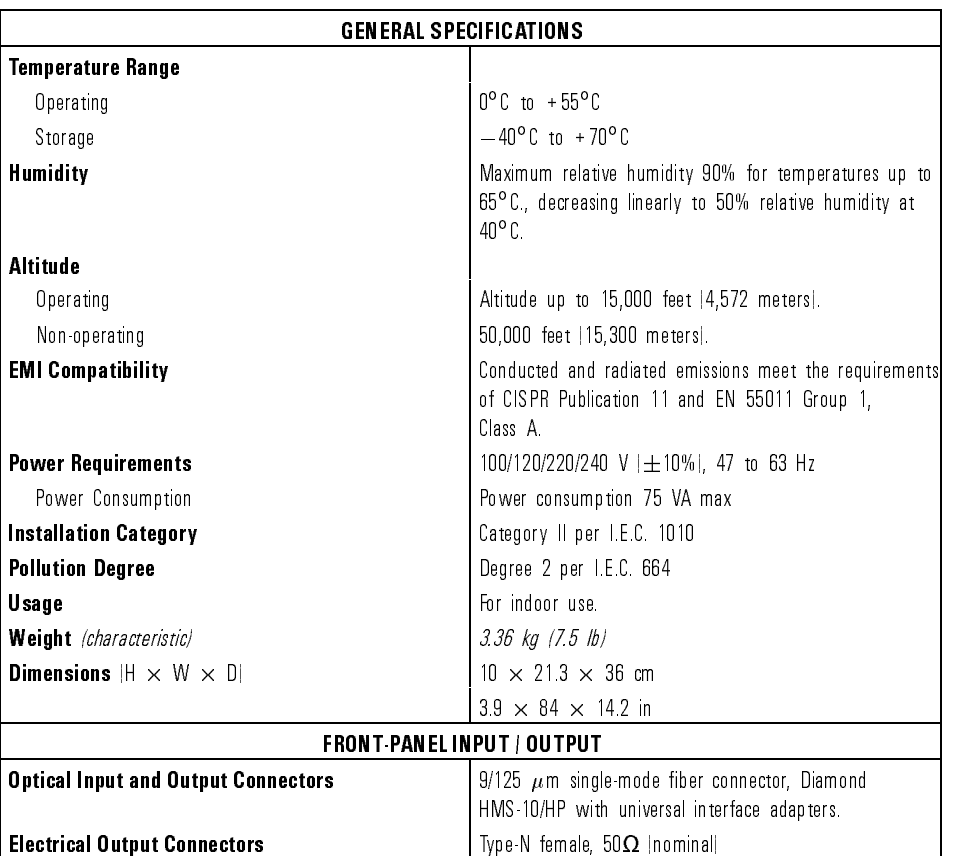

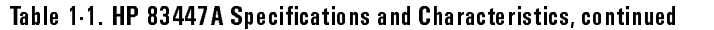

# Declaration of Conformity

Ï

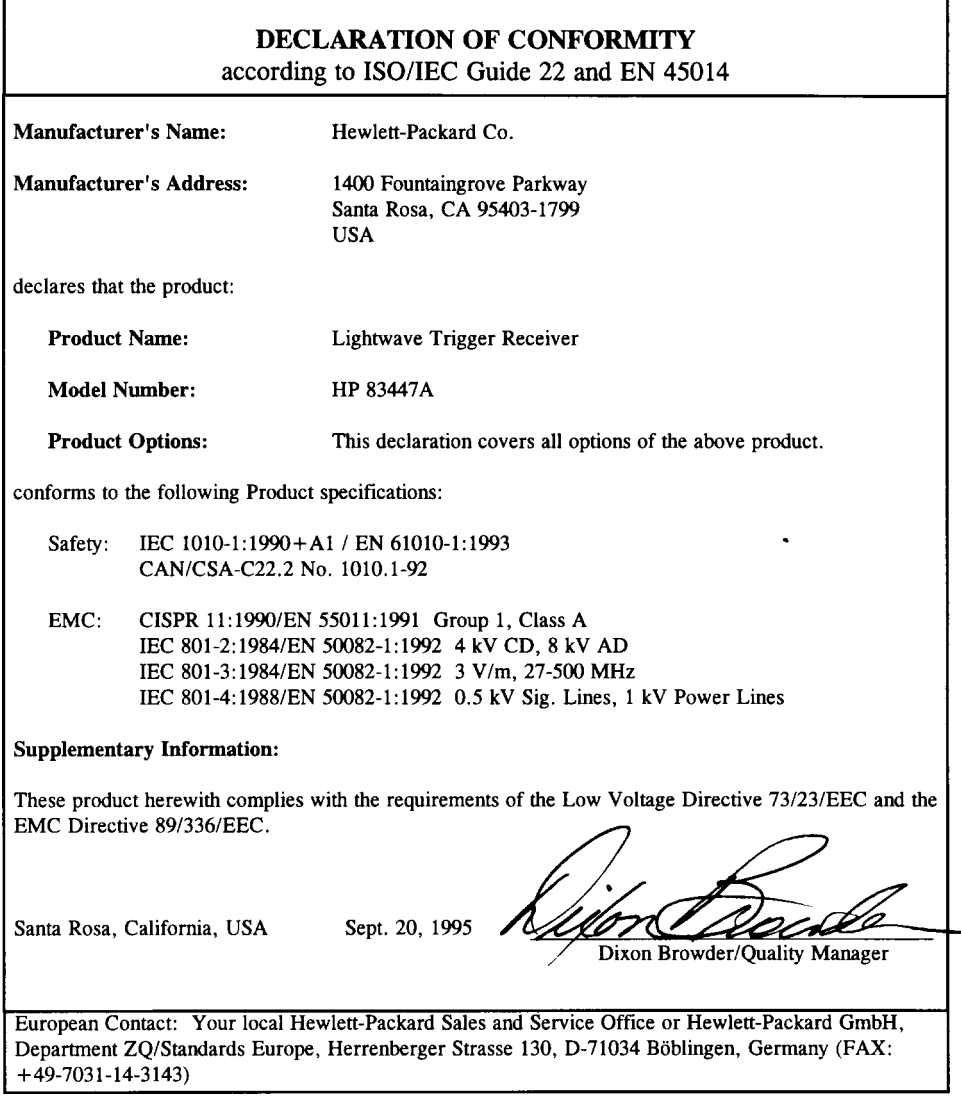

٦

### Electrostatic Discharge Information

Electrostatic discharge (ESD) can damage or destroy electronic components. All work on electronic assemblies should be performed at a static-safe work station. Figure 1-3 shows an example of a static-safe work station using two types of ESD protection:

- Conductive table-mat and wrist-strap combination.
- Conductive floor-mat and heel-strap combination.

Both types, when used together, provide a signicant level of ESD protection. Of the two, only the table-mat and wrist-strap combination provides adequate ESD protection when used alone.

To ensure user safety, the static-safe accessories must provide at least  $1 \text{ M}\Omega$ of isolation from ground. Refer to Table 1-2 for information on ordering static-safe accessories.

# WARNING These techniques for a static-safe work station should not be used when<br>working on circuitry with a voltage potential greater than 500 volts.

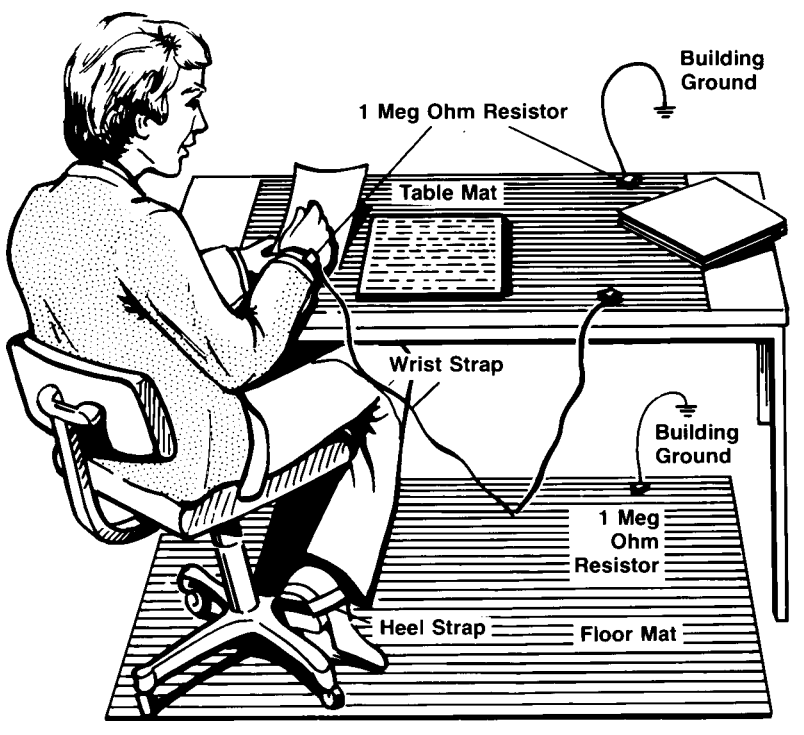

Figure 1-3. Example of a static-safe work station.

### Reducing ESD damage

The following suggestions may help reduce ESD damage that occurs during testing and servicing operations.

- Before connecting any coaxial cable to an instrument connector for the first time each day, momentarily ground the center and outer conductors of the cable.
- Personnel should be grounded with a resistor-isolated wrist-strap before touching the center pin of any connector and before removing any assembly from the unit.
- Be sure that all instruments are properly earth-grounded to prevent a buildup of static charge.

Table 1-2 lists static-safe accessories that can be obtained from Hewlett-Packard using the HP part numbers shown.

| <b>HP Part</b><br>Number | <b>Description</b>                                                                                                    |
|--------------------------|----------------------------------------------------------------------------------------------------|
| 9300-0797                | Set includes: 3M static control mat 0.6 m $\times$ 1.2 m  2 ft $\times$ 4 ft  and 4.6 cm  15 ft  ground<br>wire. The wrist-strap and wrist-strap cord are not included. They must be ordered separately. |
| 9300-0980                | Wrist-strap cord 1.5 m 5 ft                                                                                                    |
| 9300-1383                | Wrist-strap, color black, stainless steel, without cord, has four adjustable links and a 7 mm<br>post type connection.                                                                                   |
| 9300-1169                | ESD heel-strap (reusable 6 to 12 months).                                                                                                    |

Table 1.2 Static Safe Accessories Table 1-2. Static-Safe Accessories

Installation and Preparation for Use

# Installation and Preparation for Use

#### What you'll find in this chapter

- Installing the HP 83447A.
- Connecting the HP 83447A lightwave trigger receiver to a high-speed oscilloscope.
- $\bullet$  How to perform a quick confidence check of the HP 83447A.
- How to return the HP 83447A for service.
- Cleaning connections for accurate measurements.

This instrument has been designed and tested in accordance with IEC Publication 1010, Safety Requirements for Electronic Measuring Apparatus, and has been supplied in a safe condition. The instruction documentation contains information and warnings which must be followed by the user to ensure safe operation and to maintain the instrument in a safe condition.

#### **NOTE**

Clean the cabinet using a damp cloth only.

## Installing the HP 83447A

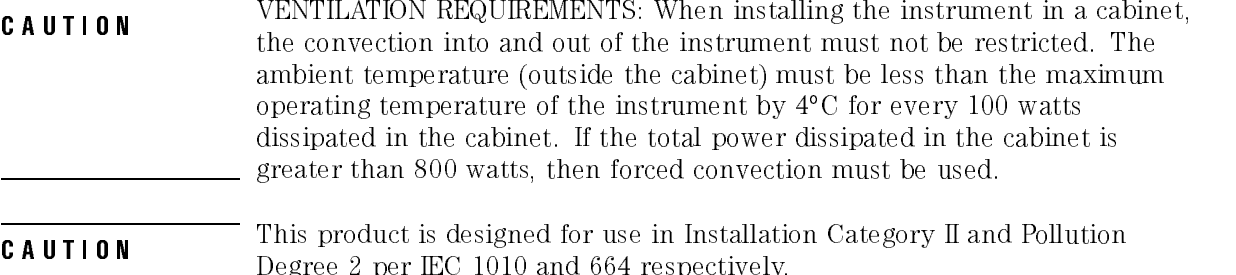

### Step 1. Inspect the shipment

Inspect the lightwave trigger receiver shipping container for damage. If the shipping container or cushioning material is damaged, keep it until you have veried that the contents are complete and you have tested the lightwave receiver mechanically and electrically.

The lightwave trigger receiver is packed within a carton. Refer to "How to" Return the HP 83447A for Service", for the description and part numbers of the packaging materials. Refer to "Accessories" in "Description of the HP 83447A" in Chapter 1, for the accessories shipped with the lightwave receiver.

If the contents are incomplete or if the lightwave receiver does not pass the verication test (this procedure is provided in \Performing a Quick Condence Check"), notify the nearest Hewlett-Packard office. If the shipping container is damaged or the cushioning material shows signs of stress, also notify the carrier. Keep the shipping materials for the carrier's inspection. The HP office will arrange for repair or replacement without waiting for a claim settlement.

If the shipping materials are in good condition, retain them for possible future use. You may wish to ship the lightwave receiver to another location or return it to Hewlett-Packard for service. Refer to the section \How to Return the HP 83447A for Service" later in this chapter for additional information.

### Step 2. Set the line voltage selector

Use the following procedure to set the lightwave trigger receiver's voltage selector to the voltage range (100, 120, 220, or 240 V) corresponding to the available ac voltage.

- **CAUTION** Before connecting the lightwave receiver to the power source, you must set the power source. An improper selector setting can damage the lightwave receiver when it is turned on.
	- 1. Pry open the fuse holder door with a small screwdriver.

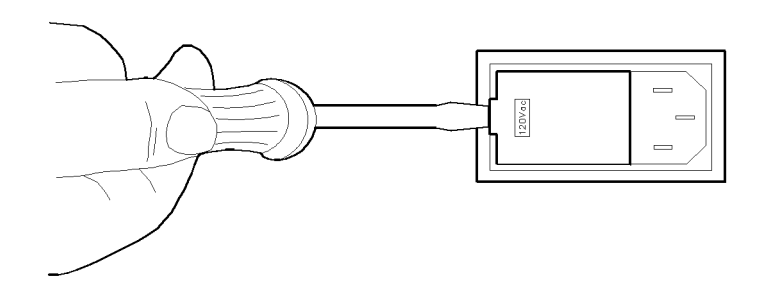

Figure 2-1. Opening the fuse holder door.

**CAUTION** the voltage tumbler while it is in the line module damages the line module.

- 2. Remove the voltage tumbler (the voltage tumbler is not attached to the unit).
- 3. Replace the voltage tumbler so the desired line voltage value shows through the small opening in the fuse holder door.

### Step 3. Check the fuse

The recommended fuse is listed below:

- For a  $100/120$  V operation: T 0.315A, 250 V, time delay, HP part number 2110-0449.
- For a 220/240 V operation: T 0.16A, 250 V, time delay, HP part number 2110-0448.

WARNING For continued protection against re hazard, replace line fuse only with same type and ratings. The use of other fuses or materials is prohibited.

The line fuse is housed in a small container next to the voltage tumbler (refer to Figure 2-2). The spare fuse is stored below the line fuse.

To check the fuse, insert the tip of a screwdriver on the side of the container and gently pull outward to remove the container.

If the fuse is defective or missing, install a new fuse in the proper position and reinsert the fuse container.

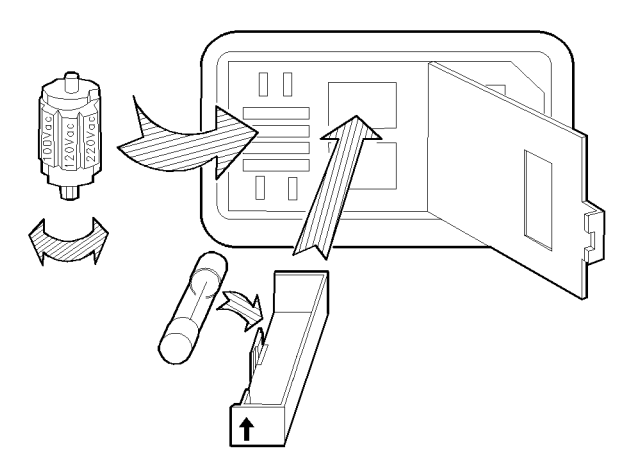

Figure 2-2. Selecting the line voltage value and checking the fuse.

### Step 4. Connect the HP 83447A to a power source

The lightwave trigger receiver is a portable instrument and requires no physical installation other than connection to a power source.

**CAUTION**  $\sum_{\text{correct}}$  the proper fuse is installed, and the line voltage selector switch is properly positioned, as described in the following paragraphs. Damage to the equipment could result.

| <b>Characteristic</b> | <b>Requirement</b>                   |  |  |
|-----------------------|--------------------------------------|--|--|
| Input Voltage         | 100, 120, 220, or 240 V $ \pm 10\% $ |  |  |
| Frequency             | 47 to 63 Hz                          |  |  |
| Po wer                | 75 VA Imaximuml                      |  |  |

Table 2-1. HP 83447A Power Requirements

- **Power cable** The lightwave receiver is equipped with a three-wire power cable, in accordance with international safety standards. When connected to an appropriate power line outlet, this cable grounds the instrument cabinet.
- WARNING Failure to ground the injurier receiver properly can result in personal.<br>injury. Before turning on the lightwave receiver, you must connect its protective earth terminals to the protective conductor of the main power cable. Insert the main power cable plug only into a socket outlet that has a protective earth contact. Do not defeat the earth-grounding protection by using an extension cable, power cable, or autotransformer without a protective ground conductor.

If you are using an autotransformer, make sure its common terminal is connected to the protective earth contact of the power source outlet socket.

Various power cables are available to connect the lightwave receiver to the types of ac power outlets unique to specic geographic areas. The cable appropriate for the area to which the lightwave receiver is originally shipped is included with the unit. You can order additional ac power cables for use in different areas. Figure 2-3 lists the available ac power cables, illustrates the plug configurations, and identifies the geographic area in which each cable is appropriate.

**CAUTION** Failure to ensure adequate earth grounding by not using this cord may cause instrument damage.

| PLUG TYPE **                                                                                                    | <b>CABLE</b><br><b>HP PART</b><br><b>NUMBER</b>  | <b>PLUG</b><br><b>DESCRIPTION</b>                      | <b>CABLE</b><br><b>LENGTH</b><br>CM (INCHES) | CABLE<br><b>COLOR</b>                            | FOR USE<br>IN COUNTRY                                                                                                    |  |  |  |
|----------------------------------------------------------------------------------------------------|--------------------------------------------------|--------------------------------------------------------|----------------------------------------------|--------------------------------------------------|----------------------------------------------------------------------------------------------------|--|--|--|
| 250V<br>о<br>- -<br>$\blacksquare$                                                                                                    | 8120-1351<br>8120-1703                           | Straight* BS1363A<br>ാറ്                               | 229(90)<br>229 (90)                          | Mint Gray<br>Mint Gray                           | Great Britain,<br>Cyprus, Nigeria,<br>Singapore,<br>Zimbabwe                                                                    |  |  |  |
| <b>250V</b><br>0                                                                                                    | 8120-1369<br>8120-0696                           | Straight* NZSS198/ASC112<br>$90^\circ$                 | 201(79)<br>221 (87)                          | Gray<br>Gray                                     | Argenting,<br>Australia,<br>New Zealand,<br>Mainland China                                                                      |  |  |  |
| 250V                                                                                                    | 8120-1689<br>8120-1692                           | Straight* CEE7-Y11<br>$90^\circ$                       | 201 (79)<br>201(79)                          | Mint Gray<br>Mint Grav                           | East and West<br>Europe, Central<br>African Republic,<br>United Arab<br>Republic<br>(unpolarized in<br>many nations)            |  |  |  |
| 125V                                                                                                    | 8120-1348<br>8120-1538                           | Straight* NEMA5-15P<br>$90^\circ$                      | 203(80)<br>203(80)                           | Black<br><b>Black</b>                            | United States<br>Canada.<br>Japan (100 V or<br>200 V), Brazil,<br>Colombia, Mexico,<br>Philippines,<br>Saudia Arabia,<br>Taiwan |  |  |  |
| N <sub>L</sub>                                                                                                    | 8120-1378<br>8120-4753<br>8120-1521<br>8120-4754 | Straight* NEMA5-15P<br>Straight<br>ാറ്<br>$90^{\circ}$ | 203(80)<br>230 (90)<br>203 (80)<br>230 (90)  | Jade Gray<br>Jade Gray<br>Jade Gray<br>Jade Gray |                                                                                                    |  |  |  |
| 250V                                                                                                    | 8120-5182<br>8120-5181                           | Straight* NEMA5-15P<br>90°                             | 200(78)<br>200 (78)                          | Jade Gray<br>Jade Gray                           | Israel                                                                                                    |  |  |  |
|                                                                                                    |                                                  |                                                        |                                              |                                                  |                                                                                                    |  |  |  |
| * Part number for plug is industry identifier for plug only. Number shown for cable is<br>HP Part Number for complete cable, including plug.<br>$** E =$ Earth Ground; L = Line; N = Neutral. |                                                  |                                                        |                                              |                                                  |                                                                                                    |  |  |  |

Figure 2-3. AC power cables available.
# Step 5. Turn on the HP 83447A

With the power cable inserted into the line module, turn the lightwave receiver on by pressing the line switch. The green light-emitting diode (LED) should light. If the LED should fail to light, refer to "Performing a Quick Condence Check" in this chapter.

# Connecting the HP 83447A to <sup>a</sup> Digital Communications Analyzer

The following procedure describes how to connect the lightwave trigger receiver to a digital communications analyzer, such as the HP 83480A. Refer to Figure 2-4.

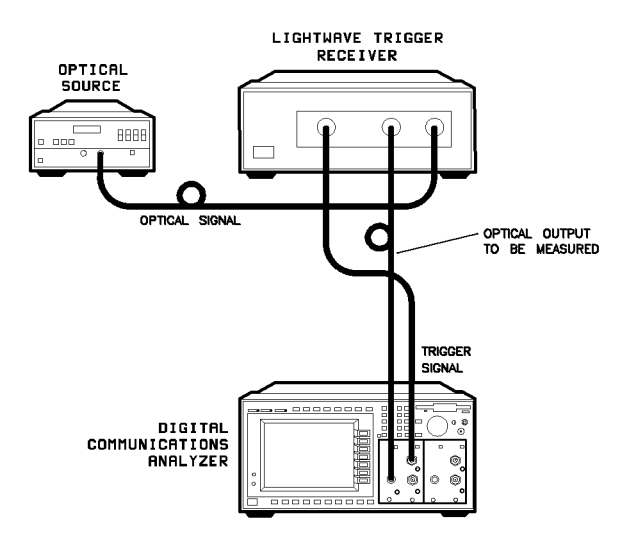

connect

Figure 2-4. Connecting the HP 83447A to a digital communications analyzer.

1. Clean all connectors before connecting them. Refer to the \Cleaning Connections for Accurate Measurements" section, later in this chapter for

Notice that the connector interface has a small protrusion. This protrusion fits in the slot of the optical connector of the front panel.

- 2. Connect an optical cable from the OPTICAL OUT connector on the lightwave trigger receiver to the optical data input connector on the digital communications analyzer. An adapter may be necessary.
- 3. Connect the cable from the laser output to the OPTICAL IN connector interface on the lightwave trigger receiver.

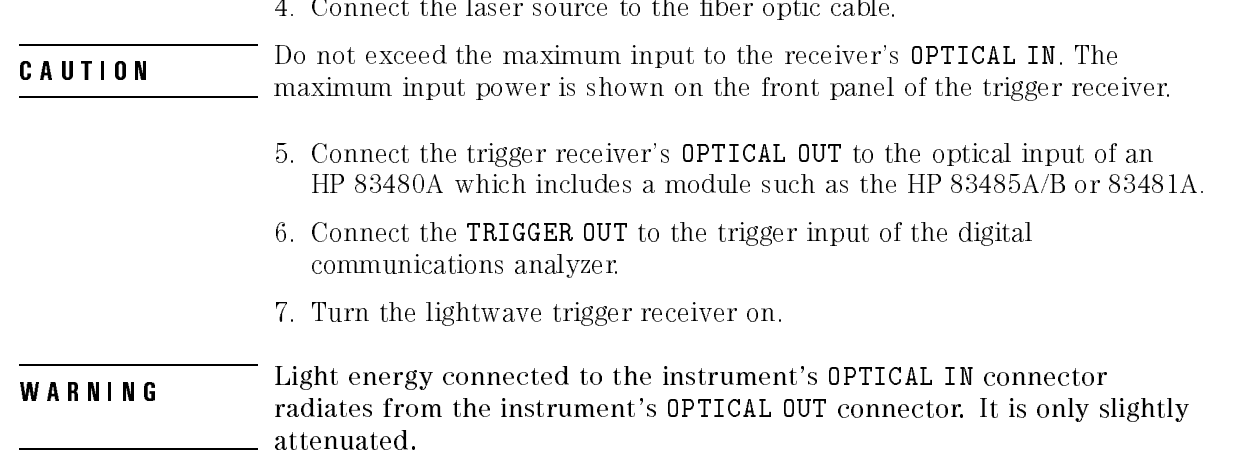

# Performing a Quick Confidence Check

To verify the basic functionality of the trigger receiver, use the following procedure. Clean all optical interfaces as described in the \Cleaning Connections for Accurate Measurements" section, later in this chapter, before making measurements.

- 1. Turn on the trigger receiver.
- 2. Connect the optical source  $1200-1600$  nm  $>-20$  dBm with modulation at 50 Mb/s to 2.5 Gb/s rate to optical input.
- 3. Connect the trigger out to an analyzer trigger in.
- 4. Adjust the trigger level of the analyzer to 0 volts. Conrm the analyzer is triggering properly.
- 5. Verify there is an optical signal at the optical output.

#### If the verification check fails If the verication check fails

If the trigger receiver does not pass the verication check, you should review the procedure being performed when the problem occurred. A few minutes spent performing some simple checks may save waiting for your instrument to be repaired. Before calling Hewlett-Packard or returning the unit for service, please make the following checks:

- 1. Is the rear-panel voltage selector switch set correctly? Is the line fuse good?
- 2. Does the line socket have power?
- 3. Is the unit plugged in to the proper ac power source?
- 4. Is the unit turned on? Check that the green light-emitting diode (LED) next to the line switch is on, indicating that the power supply is on.
- 5. If other equipment, cables, and connectors are being used with the trigger receiver, are they connected properly and operating correctly?
- 6. Review the procedure for the test being performed when the problem appeared. Are all the settings correct?
- 7. Are the connectors clean? Refer to "Cleaning Connections for Accurate" Measurements" for more information about cleaning the connectors.

If the trigger receiver still fails, you have two options:

- Return the lightwave receiver to Hewlett-Packard for repair. If the lightwave receiver is still under warranty or is covered by an HP maintenance contract, it will be repaired under the terms of the warranty or contract (the warranty is at the front of this manual). If the lightwave receiver is no longer under warranty or is not covered by an HP maintenance plan, Hewlett-Packard will notify you of the cost of the repair after examining the unit. Refer to the "How to Return the HP 83447A for Service" section, later in this chapter, for more information.
- Have the unit repaired by qualified service personnel. Refer to Chapter 4.

# WARNING FOREXALLED PARTS INTERNATIONAL PROPERTY. THE REFERENCE OF THE VIOLET SUPPORT OF THE POST PROPERTY.

# How to Return the HP 83447A for Service

When an instrument is returned to a Hewlett-Packard service office for servicing, it must be adequately packaged and have a complete description of the failure symptoms attached.

When describing the failure, please be as specific as possible about the nature of the problem. Include copies of additional failure information (such as instrument failure settings, data related to instrument failure, and error messages) along with the instrument being returned.

Please notify the service office before returning your instrument for service. Any special arrangements for the instrument can be discussed at this time. This will help the service office to service and return your instrument as quickly as possible.

# Packaging

The original shipping containers should be used. If the original materials were not retained, identical packaging materials are available through any Hewlett-Packard office. Packaging materials are listed below.

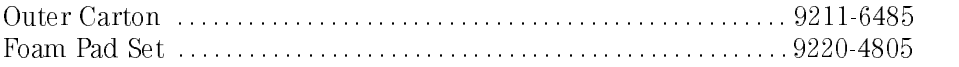

**CAUTION** There are those interesting that the styre of the countries of the control of the control those specified. Never use styrene pellets as packaging material. They do not adequately cushion the instrument or prevent it from shifting in the carton. They may also cause instrument damage by generating static electricity.

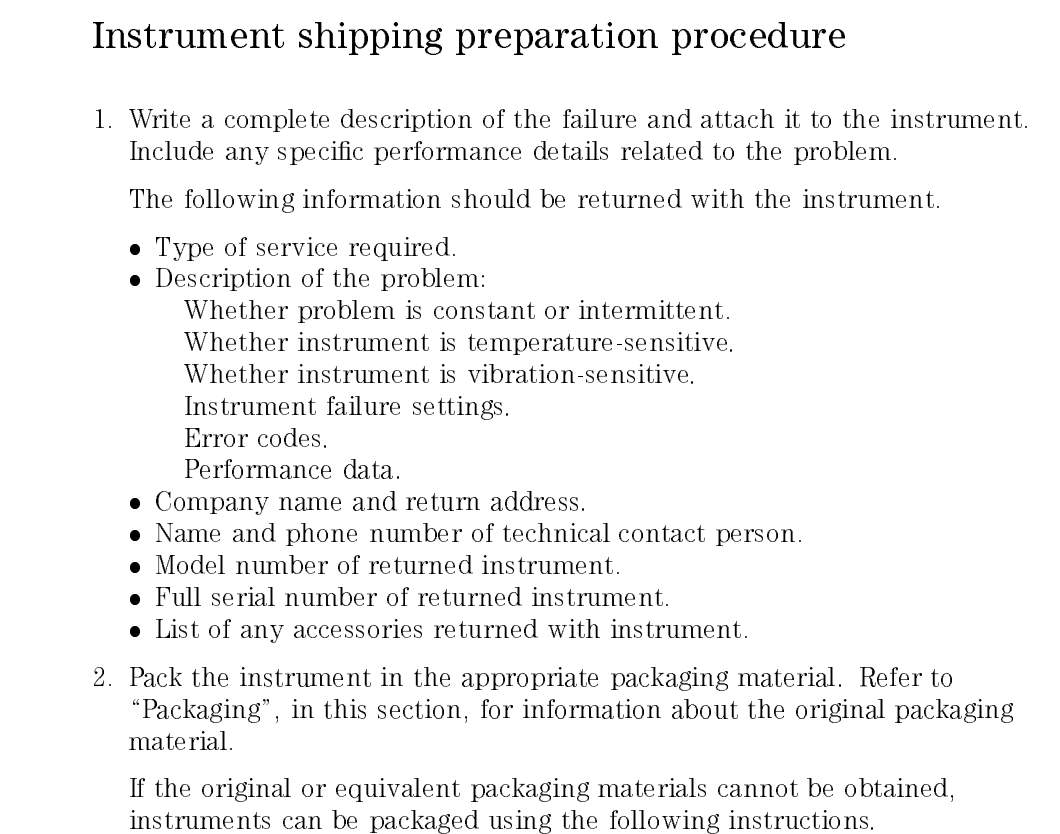

CAUTION Inappropriate packaging of instruments may result in damage to the instrument during transit.

- Wrap the instrument in antistatic plastic to reduce the possibility of damage caused by electrostatic discharge.
- For instruments weighing less than  $54 \text{ kg}$  (120 lb), use a double-walled, corrugated cardboard carton of 159 kg (350 lb) test strength.
- The carton must be large enough to allow 3 to 4 inches on all sides of the instrument for packing material, and strong enough to accommodate the weight of the instrument.
- Surround the equipment with 3 to 4 inches of packing material, to protect the instrument and prevent it from moving in the carton. If packing foam is not available, the best alternative is  $S.D-240$  Air  $Cap<sup>TM</sup>$ from Sealed Air Corporation (Commerce, California 90001). Air  $Cap^{TM}$ looks like a plastic sheet filled with air bubbles. Use the pink (antistatic) Air  $Cap^{TM}$  to reduce static electricity. Wrapping the instrument several times in this material will protect the instrument and prevent it from moving in the carton.
- 3. Seal the carton with strong nylon adhesive tape.
- 4. Mark the carton \FRAGILE, HANDLE WITH CARE".
- 5. Retain copies of all shipping papers.

#### Sales and service offices sales and service of the service of the service of the service of the service of the service of the service of

Hewlett-Packard has sales and service offices located around the world to provide complete support for Hewlett-Packard products. To obtain servicing information or to order replacement parts, contact the nearest Hewlett-Packard Sales and Service Office. In any correspondence or telephone conversation, refer to the instrument by its model number, serial number, and option designation.

### Table 2-2. Hewlett-Packard Sales and Service Offices

#### Headquarters

Hewlett-Packard Company 19320 Pruneridge Avenue Cupertino, CA 95014 U.S.A. (800) 752-0900

#### Colorado

Hewlett-Packard Company 24 Inverness Place, East Englewood, CO 80112 (303) 649-5000

#### New Jersey

Hewlett-Packard Company 150 Green Pond Road Rockaway, NJ 07866 (201) 586-5400

#### U.S. FIELD OPERATIONS

California, Northern Hewlett-Packard Company 301 East Evelyn Mountain View, CA 94041 (415) 694-2000

#### Georgia

Hewlett-Packard Company 2000 South Park Place Atlanta, GA 30339 (404) 955-1500

#### Texas

Hewlett-Packard Company 930 East Campbell Road Richardson, TX 75081 (214) 231-6101

#### EUROPEAN FIELD OPERATIONS

#### Headquarters

Hewlett-Packard S.A. 150, Route du Nant-d'Avril 1217 Meyrin 2/Geneva **Switzerland** (41 22) 780.8111

#### Great Britain

Hewlett-Packard Ltd. Eskdale Road, Winnersh Triangle Wokingham, Berkshire RG11 5DZ

Hewlett-Packard France 1 Avenue Du Canada Zone D'Activite De Courtaboeuf F-91947 Les Ulis Cedex France (33 1) 69 82 60 60

### California, Southern

Hewlett-Packard Company 1421 South Manhatten Ave. Fullerton, CA 92631 (714) 999-6700

#### **Illinois**

Hewlett-Packard Company 5201 Tollview Drive Rolling Meadows, IL 60008 (708) 342-2000

#### Germany

Hewlett-Packard GmbH Hewlett-Packard Strasse 61352 Bad Homburg Germany (+49 6172) 16-0

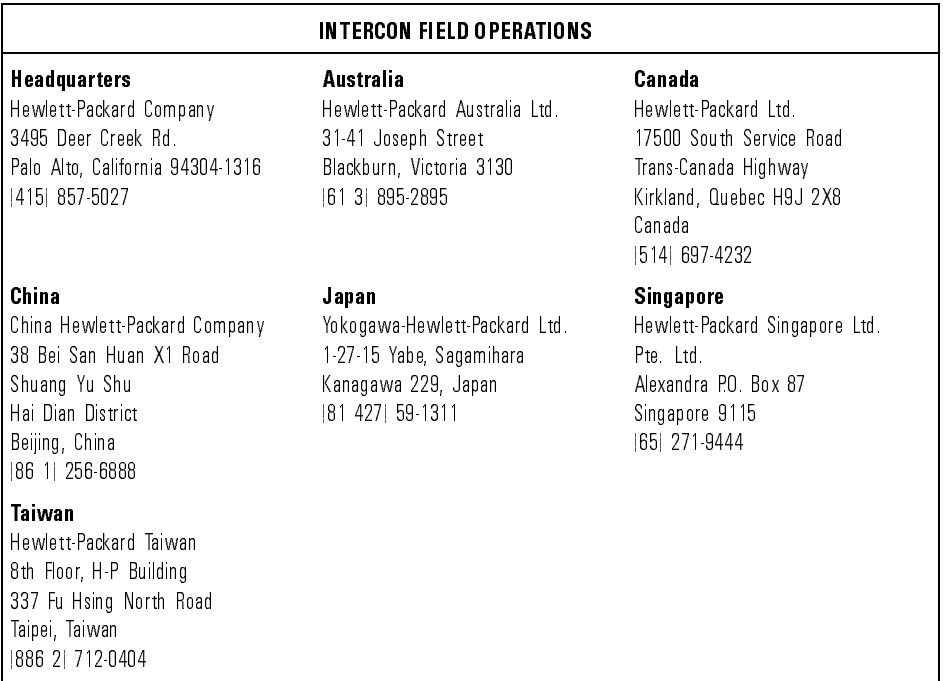

### Table 2-2. Hewlett-Packard Sales and Service Offices (continued)

# Cleaning Connections for Accurate **Measurements**

Accurate and repeatable measurements require clean connections. Use the following guidelines to achieve the best possible performance when making measurements on a fiber-optic system:

- Keep connectors covered when not in use.
- Use dry connections whenever possible.
- Use the cleaning methods described in this section.
- Use care in handling all fiber-optic connectors.
- When inserting a fiber-optic connector into a front-panel adapter, make sure that the fiber end does not touch the outside of the mating connector or adapter.

Because of the small size of cores used in optical bers, care must be used to ensure good connections. Poor connections result from core misalignment, air gaps, damaged ber ends, contamination, and improper use and removal of index-matching compounds.

Use dry connections. Dry connectors are easier to clean and to keep clean. Dry connections can be used with physically contacting connectors (for example, Diamond HMS-10/HP, FC/PC, DIN, and ST). If a dry connection has 40 dB return loss or better, making a wet connection will probably not improve (and can degrade) performance.

### **CAUTION** hewever denote strongly recommends that index materials compounds NOT be applied to their instruments and accessories. Some compounds, such as gels, may be difficult to remove and can contain damaging particulates. If you think the use of such compounds is necessary, refer to the compound manufacturer for information on application and cleaning procedures.

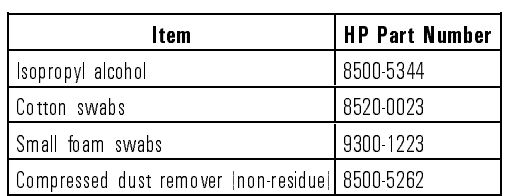

### Cleaning Accessories

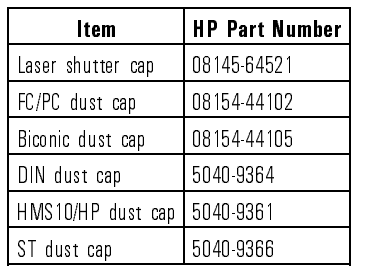

### Dust Caps Provided with Lightwave Instruments

### Inspecting Fiber-Optic Cables

Consistent measurements with your lightwave equipment are a good indication that you have good connections. However, you may wish to know the insertion loss and/or return loss of your lightwave cables or accessories. If you test your cables and accessories for insertion loss and return loss upon receipt, and retain the measured data for comparison, you will be able to tell in the future if any degradation has occurred.

Connector (or insertion) loss is one important performance characteristic of a lightwave connector. Typical values are less than 1 dB of loss, and sometimes as little as 0.1 dB of loss with high performance connectors. Return loss is another important factor. It is a measure of reflection: the less reflection the better (the larger the return loss, the smaller the reflection). The best physically contacting connectors have return losses better than 50 dB, although 30 to 40 dB is more common.

### You can visually inspect your cables

Although it is not necessary, visual inspection of fiber ends can be helpful. Contamination or imperfections on the cable end face can be detected as well as cracks or chips in the fiber itself. Use a microscope (100X to 200X magnification) to inspect the entire end face for contamination, raised metal, or dents in the metal as well as any other imperfections. Inspect the fiber for cracks and chips. Visible imperfections not touching the fiber core may not affect performance (unless the imperfections keep the fibers from contacting).

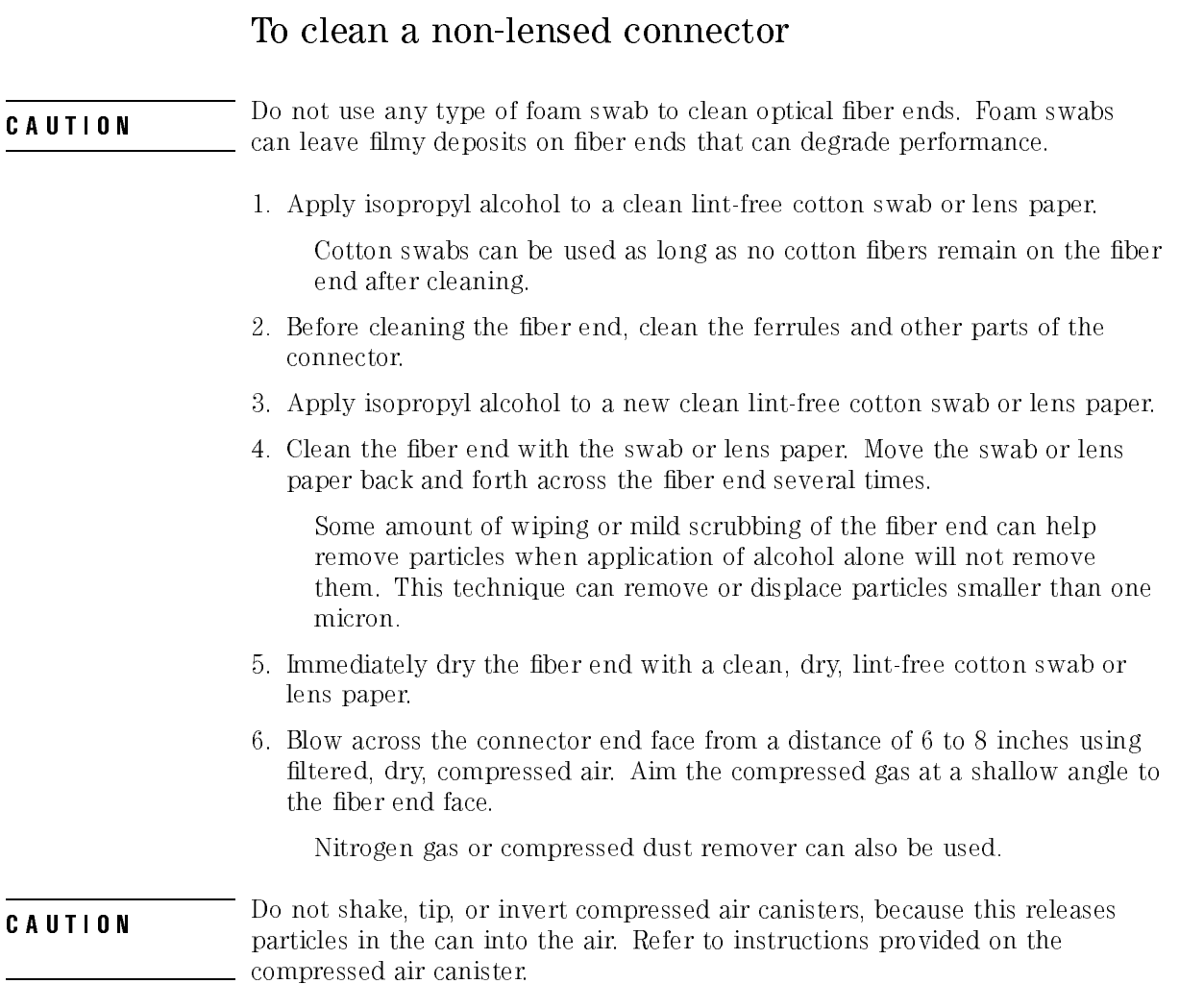

7. As soon as the connector is dry, connect or cover it for later use.

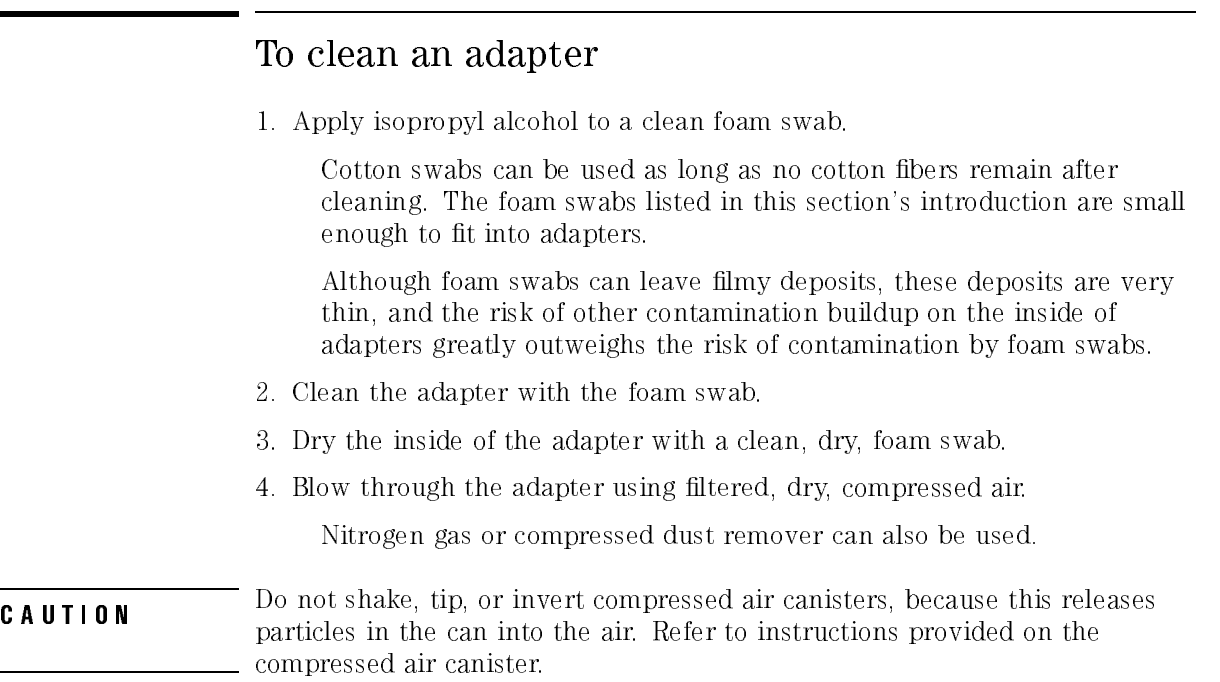

Using the HP 83447A

<sup>3</sup>

# Using the HP 83447A

### What you'll find in this chapter

Example of generating oscilloscope eye diagrams when a separate trigger signal is not available.

The HP 83447A may also be used as a general purpose receiver when a linear response is not required. Its limiting amplifier makes it appropriate for digital signals.

# Waveform Test

Eye diagrams are important tools to characterize the waveform performance of a laser transmitter. An eye diagram is generated on an optical oscilloscope by observing the data output from the laser while triggering the oscilloscope from a related clock signal. Typically only the optical data signal is available, so the trigger must be derived directly from the data.

The trigger can be generated usually:

- from a recovered clock signal
- from the data using an electrical splitter
- from the data using an optical splitter

The trigger from a recovered clock uses a small portion of the optical signal and feeds it to circuitry that reconstructs the clock signal from the data.

The trigger on data can be made in two ways: electrically and optically. Electrical uses a small portion of the electrical signal (electrical coupler) coming out from an O/E converter and applies it to the oscilloscope trigger input. In case of triggering on an optical data signal, an optical coupler carrys a small portion of the optical data signal to a high gain avalanche photodiode O/E converter and applies it to the oscilloscope's trigger input.

### Triggering on data versus triggering on clock

Trigger signal generated from the pattern will produce a timing reference on either a rising or falling edge. A group of bits at \0" or \1" will provide a trigger when the stream appears and when the stream changes. Therefore, depending on how many bits are displayed on the oscilloscope screen, only a minority of the bits in the patterns will yield trigger events. An eye diagram will be generated, but will not be a complete representation of an entire pattern (only the clock recovery trigger provides this). Eye diagram measurements, triggered with a signal derived from the data, will be inaccurate.

Using the HP 83447A

### Waveform Test

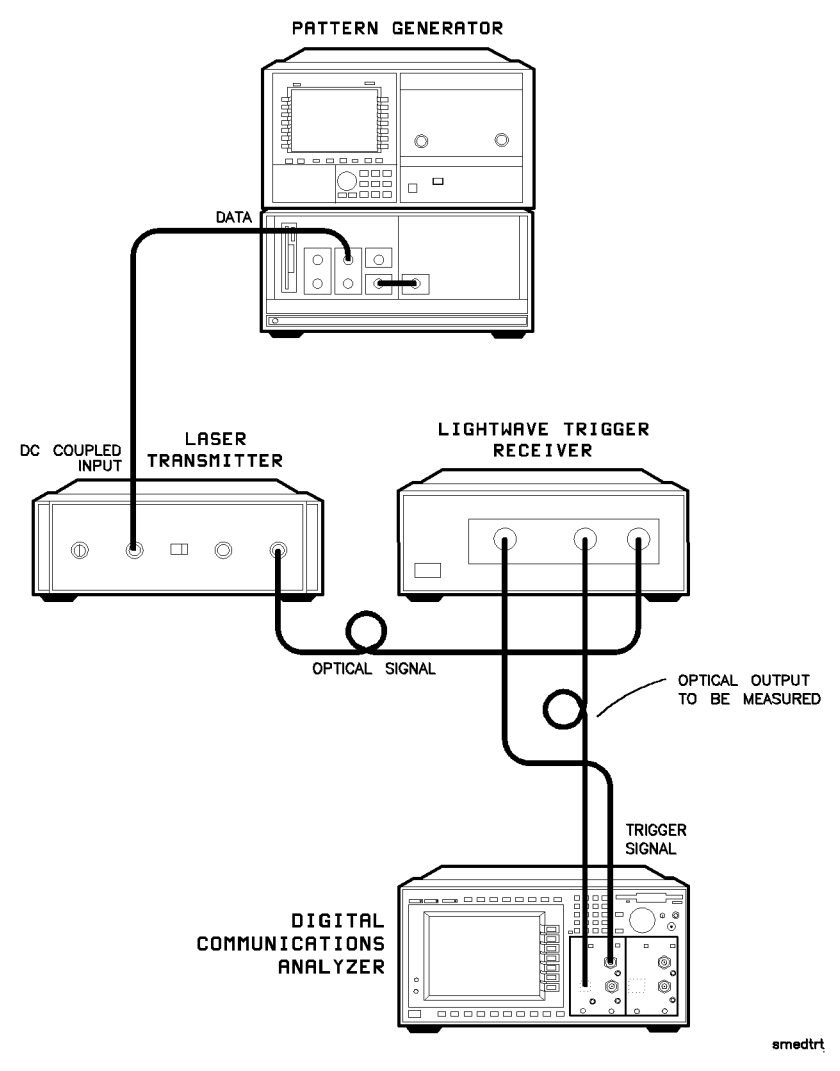

Figure 3-1. Setup for measuring eye diagram by triggering from recovered trigger.

Servicing the HP 83447A

<sup>4</sup>

# Servicing the HP 83447A

### What you'll find in this chapter

- General information
- Troubleshooting
- Adjustment procedures
- Performance tests
- Replacement procedures
- Replaceable parts

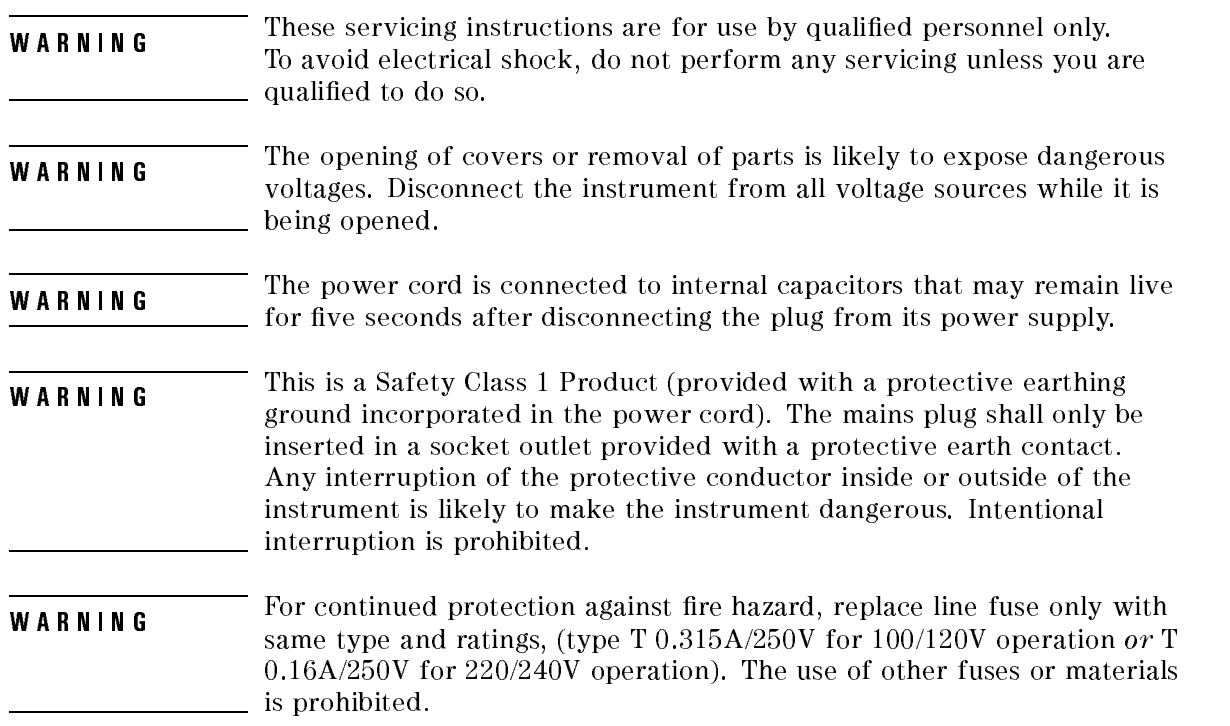

# General Information

### NOTE

Clean the cabinet using a damp cloth only.

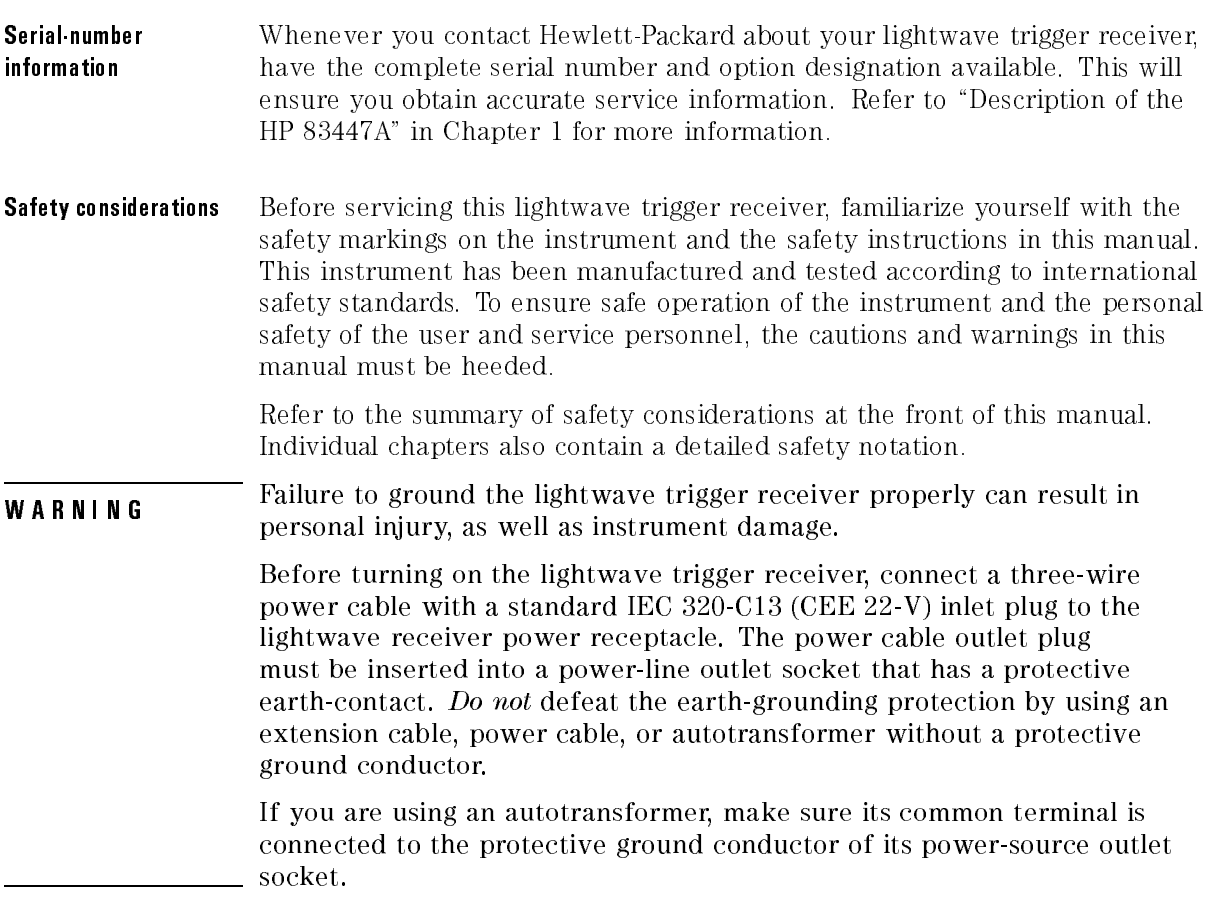

Servicing the HP 83447A General Information

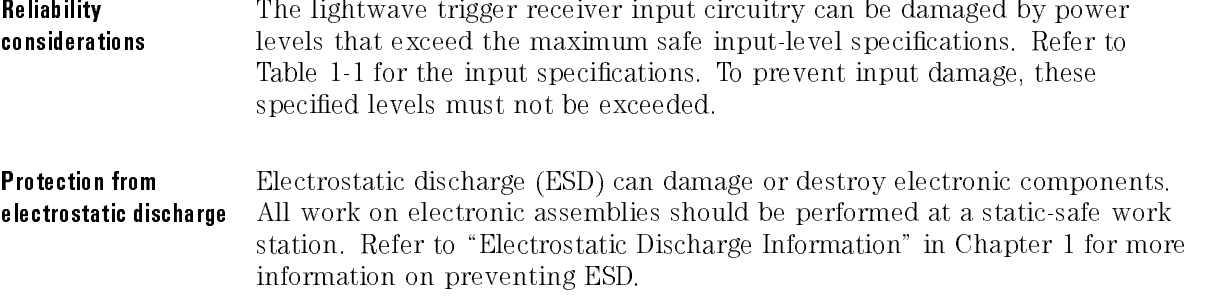

Required service tools Table 4-1 lists the tools that may be required to service the trigger receiver.

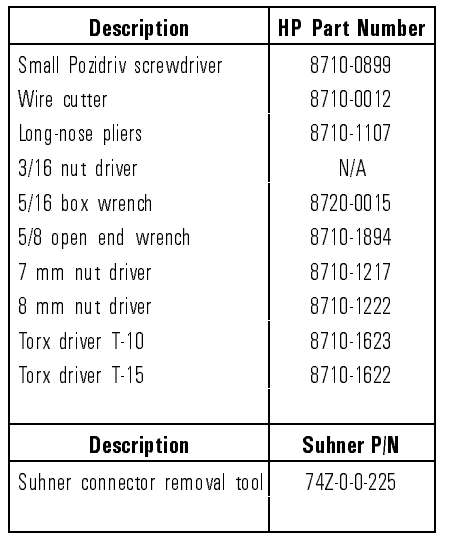

### Table 4-1. Required Tools

# Troubleshooting

The main functional blocks of the lightwave trigger receiver are the printed circuit card, the power supply and the optical coupler.

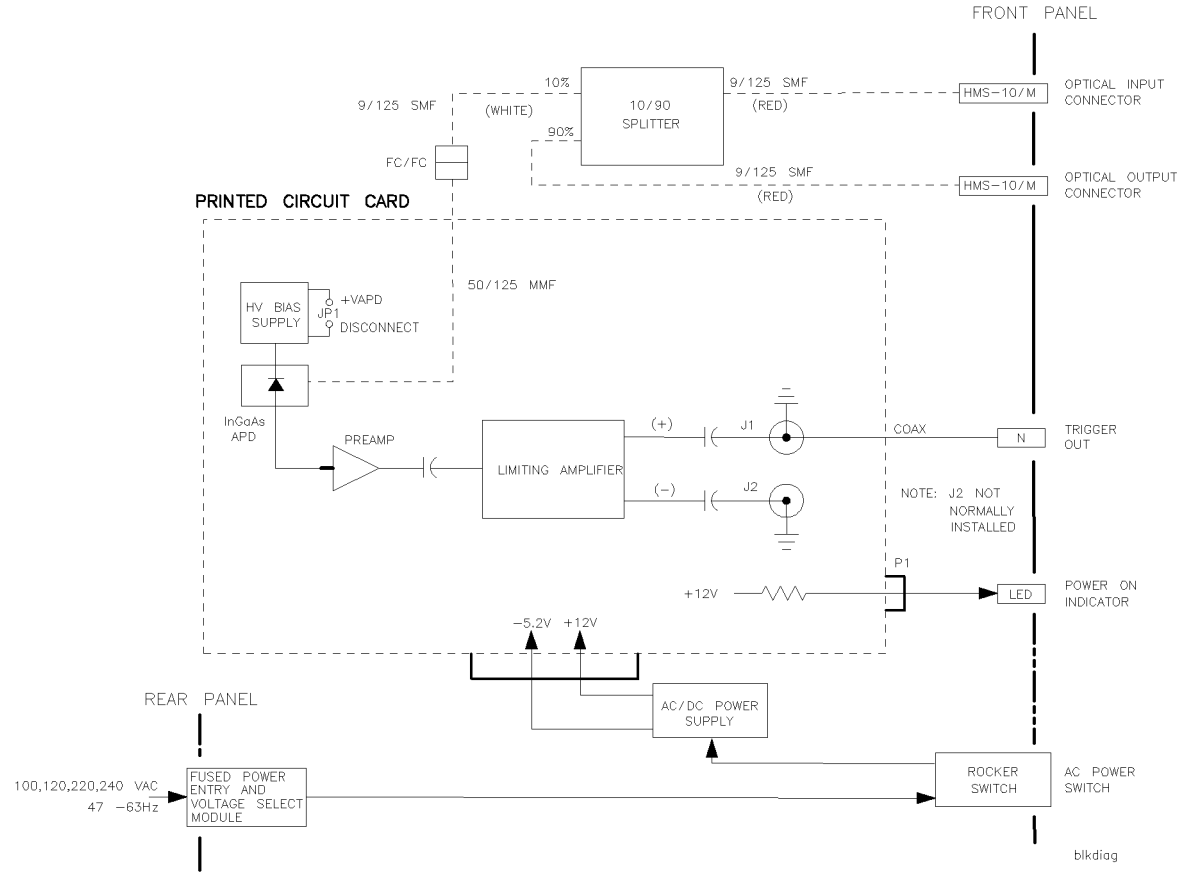

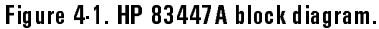

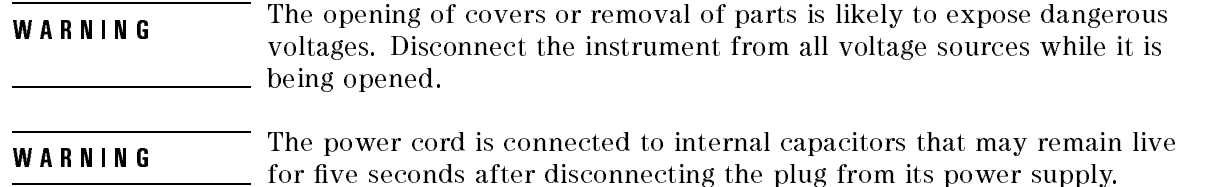

- **Optical coupler** The HP 83447A includes an optical coupler that is used to split off  $10\%$  of the optical signal. Ninety percent of the optical signal is passed through to the optical output port. Ten percent of the signal is sent to a high-gain avalanche photodetector diode. The photodiode output can then be used as a trigger signal.
- **Photodetector assembly** Modulated light enters the InGaAs avalanche photodetector diode (APD) through a single-mode ber front-panel connector. The APD converts the modulated light to a current replica of the modulation. The APD is biased in the 40 to 100V range by a thermally compensated high voltage bias supply.

The APD output signal is converted to a voltage and amplied by a low noise preamp stage. The preamp output is ac coupled to a limiting amplier stage, which outputs a fixed signal level independent of the optical input.

Troubleshooting the power supply

If the +5 V power supply output voltage is low, the power supply could be in a current-limiting or overvoltage crowbar mode. If the power supply is too low, use the R12 potentiometer to decrease the voltage, then cycle the power of the trigger receiver. Decreasing the voltage and cycling the power may bring the power supply back to normal operation. If the power supply output voltage cannot be brought within tolerance, disconnect the power supply from the photodetector and electrical amplifier unit, and recheck the  $+5$  V power supply. If the power supply is still low, replace the power supply. If the power supply is operational, suspect the photodetector assembly.

### NOTE

The power supply  $+5$  V output is a floating output and is wired to supply  $-5.2$  V to the detector card.

The  $-12$  V power supply is *not* used. The voltages on the power supply terminals are described in Table 4-2.

| <b>Terminal</b> | <b>Description</b>   | <b>Voltage</b>           |
|-----------------|----------------------|--------------------------|
| $E2, -0UT$      | $-5.2V$ power supply | $-5.32$ Vdc $\pm 10$ mV  |
| $E2. + OUT$     | Common ground        | 0 Vdc                    |
| $E1. -OUT$      | -12 V power supply   | -12 Vdc   approximate    |
| E1. COM         | Common ground        | 0 Vdc                    |
| $E1. + OUT$     | +12 V power supply   | $+12.12$ Vdc $\pm 10$ mV |

Table 4-2. Voltages on the DC Power Supply Terminals

# Adjustment Procedures

### Power supply adjustment procedure

The trigger receiver has several adjustments, two of which are on the power supply. To adjust the power supply, use an HP 3456A digital multimeter (or equivalent) to measure the dc output voltage at the power supply terminals. If the dc output voltage is not within tolerance, adjust the power supply.

WARNING instrument chassis. Use extreme care. The exposed terminals on the instrument chassis. Use extreme care. The exposed terminals on the power supply transformer carry ac line voltage. You can be killed or seriously injured if you contact them when power is applied.

- 1. On the power supply board, connect the multimeter between the OUT terminal and the +OUT terminal of E2 on the dc power supply.
- 2. Measure the power supply output voltage. The voltage reading should be  $+5.32$  Vdc  $+10$  mV.

### **NOTE**

The  $+5$  V power supply circuit has current-limiting and overvoltage control. If the  $+5$  V power supply is adjusted above  $+5.8$  V (approximate), the  $+5$  V power supply will shut down.

- 3. If the voltage reading is not +5.32 Vdc, adjust the +5V ADJ potentiometer (R12) for a reading of  $+5.32$  Vdc  $\pm 10$  mV.
- 4. On the power supply board, connect the multimeter between E1 COM and  $E1 + O[IT]$ E1 +OUT.

### Adjustment Procedures

- 5. Measure the power supply output voltage. The voltage reading should be  $+12.12$  Vdc  $\pm 10$  mV.
- 6. If the voltage is not  $+12.12$  Vdc, adjust the  $+12V$  ADJ for a reading of  $+12.12$  Vdc  $\pm 10$  mV.

# Photodetector assembly adjustment procedure

There are two adjustments on the photodetector assembly.

- The R26 +VAPD adjust sets the APD bias for optimum sensitivity.
- The R1 High Input Limit Set sets maximum operating power for jitter performance.

Since the equipment setup is the same as the setup required for testing instrument sensitivity, the adjustment procedures are included after the performance test.

Replacement photodetector assemblies come from the factory pre-adjusted. Slight re-adjustments may be required as the instrument ages.

# Performance Tests

The performance tests in this section require the following test equipment:

| Model Number                                   | Type                                                 |  |  |
|------------------------------------------------|------------------------------------------------------|--|--|
| HP 70001A                                      | modular measurement system mainframe                 |  |  |
| HP 70004A                                      | color display                                        |  |  |
| HP 70841B                                      | pattern generator module                             |  |  |
| HP 70311A                                      | clock source                                         |  |  |
| HP 83480A                                      | digial communications analyzer mainframe             |  |  |
| HP 83485A                                      | optical plug in                                      |  |  |
| HP 8156A                                       | optical attenuator with option 101   1300 nm-1550 nm |  |  |
|                                                | and option 012   FC/PC connectors                    |  |  |
| HP 8153A                                       | lightwave multimeter                                 |  |  |
| HP 81536A                                      | power sensor module                                  |  |  |
| HP 81534A                                      | optical return loss module                           |  |  |
| HP 81554SM                                     | laser source module, 1300-1550 nm                    |  |  |
| HP 81000BR                                     | reference reflector                                  |  |  |
| HP 81109AC                                     | patchcord HRL, Diamond HMS 10/HP                     |  |  |
| HP 8752A                                       | network analyzer                                     |  |  |
| HP 8493A option 006                            | 6 dB attenuator pad                                  |  |  |
| BCP 420A 23ST                                  | Lsr Xmit 1300, 2.5 Gbit *                            |  |  |
| *BCP   Broadband Communications Products, Inc. |                                                      |  |  |
| 305 East Drive, Suite A                        |                                                      |  |  |
| Melbourne, FL 32904                            |                                                      |  |  |
| 407  984-3671                                  |                                                      |  |  |

Table 4-3. Required Test Equipment

# Test 1. Through-path optical insertion loss

Test Setup

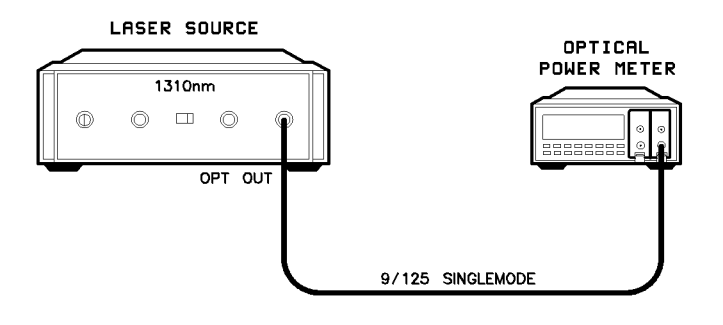

tpoil

Figure 4-2. Through-path optical insertion loss test setup.

**Procedure Perform this procedure first with a 1310 nm source and then with a**  $\alpha$ 1550 nm laser source.

> 1. Clean and connect the optical source ber to the power meter as shown in Figure 4-2.

Note the power reading.

- 2. Disconnect the source ber from the power meter and connect it to the HP 83447A OPTICAL INPUT connector.
- 3. Clean and connect an FC/PC single-mode ber jumper cable from the HP 83447A OPTICAL OUTPUT connector to the power meter.

### Performance Tests

4. Note the reading. This reading must be less than 1.5 dB below the input power reading.

Record the following:

at wavelength 1310 nm:

- Source fiber power (PIN, dBm)
- Optical output connector power (POUT, dBm)
- Through-path insertion loss (PIN-POUT, 1.5 dB max)

### at wavelength 1550 nm:

- Source fiber power (PIN, dBm) Optical output connector power (POUT, dBm)
- Through-path insertion loss (PIN-POUT, 1.5 dB max)

# Test 2. Trigger output amplitude

- 1. Connect equipment as shown in Figure 4-3.
- 2. Initialize the instruments.

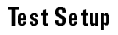

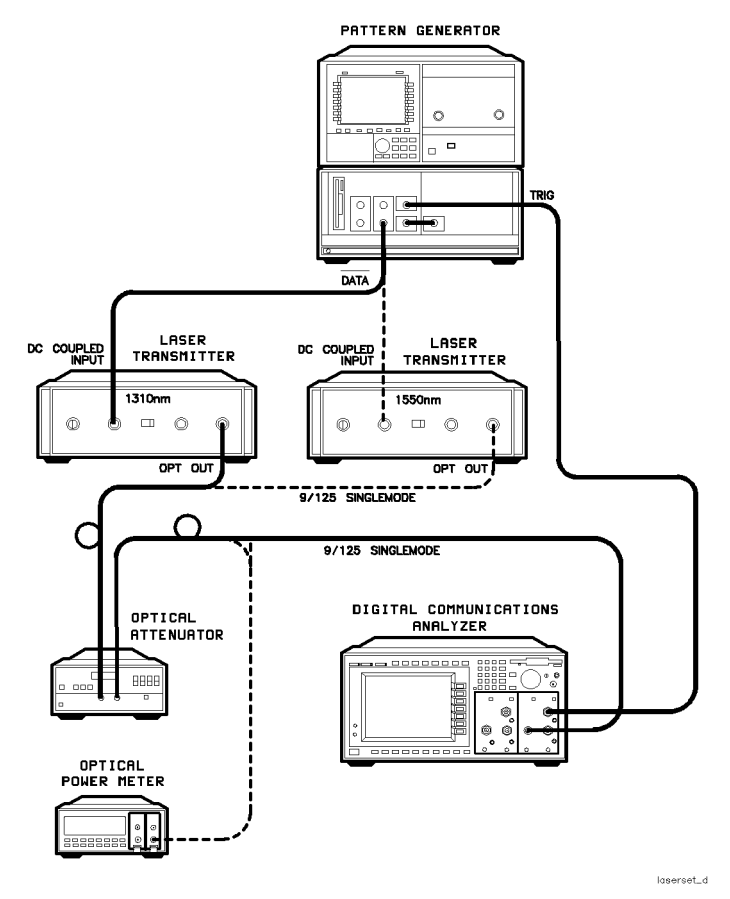

Figure 4-3. Laser transmitter setup.

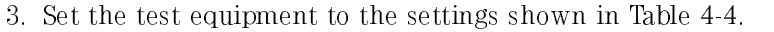

| Pattern Generator                            | $2^{23}$ $-1$ pattern                                                |
|----------------------------------------------|----------------------------------------------------------------------|
|                                              | 1.00 Vpp data amplitude                                              |
|                                              | 0.000V data high level   0V term. <br>normal polarity, clock trigger |
|                                              | trigger mode clock/32                                                |
|                                              | 23 zeroes trigger pattern                                            |
|                                              |                                                                      |
| Clock Source                                 | 2.48832 GHz frequency                                                |
|                                              | OΝ                                                                   |
| Laser Transmitter<br>lboth 1310 and 1550 nml | connect the 1310 nm unit first, then the 1550 nm unit<br>analog mode |
|                                              | bias cal mode                                                        |
|                                              | clean the optical connectors, FC/PC adapter                          |
|                                              | 1.00 Vpp drive                                                       |
| Optical Attenuator                           | clean the optical connectors                                         |
|                                              | calibrate to read actual power                                       |
|                                              | fully charged or on an ac adapter                                    |
|                                              | Set power to $-10$ dBm                                               |
|                                              | FC/PC adapters                                                       |
| Optical Power Meter                          | 1310 nm wavelength                                                   |
|                                              | clean the connector                                                  |
|                                              | FC/PC adapter                                                        |
| Digital Communication Analyzer               | electrical channel OFF                                               |
|                                              | optical channel ON                                                   |
|                                              | Time base units: Bit Period                                          |
|                                              | Bit rate: STM16/OC48                                                 |
|                                              | Scale: 2 bits                                                        |
|                                              | 250 $\mu$ W/div                                                      |
|                                              | - 400 mV trigger level                                               |
|                                              | display persistence = $1$ sec, zero mV offset                        |
|                                              |                                                                      |

Table 4-4. Laser Transmitter Setup

- 4. With the laser turned off, perform the analyzer vertical calibration (Dark Cal).
- 5. Turn on the laser and observe the eye pattern on the digital communications analyzer.
- 6. On the Measure Eye menu, select the Measure Extinction Ratio function.

7. Adjust the pattern generator output level, if necessary, for an extinction ratio of  $\geq 8.2$  dB.

Perform this procedure first with a  $1310$  nm source and then with a 1550 nm laser source.

8. Connect the equipment as shown in Figure 4-4.

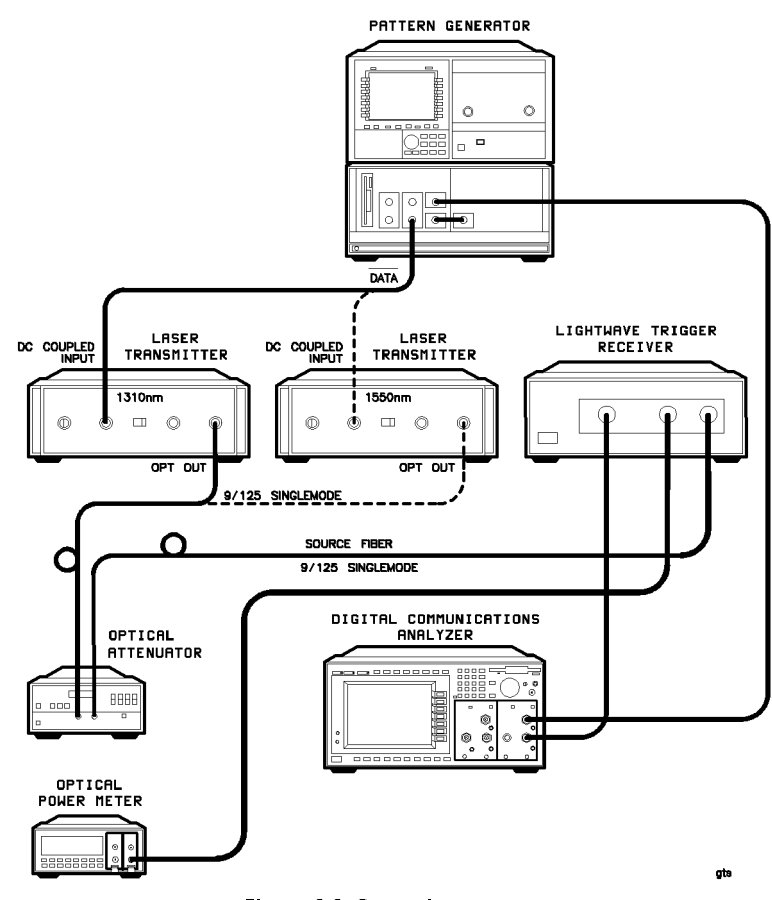

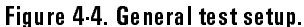

9. Set the test equipment to the settings shown in Table 4-5.

| Pattern Generator         | $2^{23}$ -1 pattern                                              |
|---------------------------|------------------------------------------------------------------|
|                           | data amplitude set for $>8.2$ dB extinction ratio on transmitter |
|                           | 0.000V data high level   0V term.                                |
|                           | normal polarity                                                  |
|                           | clock trigger                                                    |
|                           | trigger mode clock/32                                            |
|                           | 23 zeroes trigger pattern                                        |
|                           | clock input termination $-2$ V                                   |
| Clock Source              | 2.48832 GHz frequency                                            |
| Laser Transmitter         | connect the 1310 nm unit first, then the 1550 nm unit            |
| lboth 1310 and 1550 nml   | analog mode                                                      |
|                           | bias cal mode                                                    |
|                           | clean the optical connectors                                     |
|                           | FC/PC adapter                                                    |
|                           | drive set for $>8.2$ dB extinction ratio                         |
| Optical Attenuator        | clean the optical connectors                                     |
|                           | calibrate to read actual power                                   |
|                           | set power to -15 dBm                                             |
|                           | FC/PC adapters                                                   |
| Optical Power Meter       | 1310 nm wavelength                                               |
|                           | clean the connector                                              |
|                           | FC/PC adapter                                                    |
| Digitalizing Oscilloscope | electrical channel ON                                            |
|                           | optical channel OFF                                              |
|                           | Time base units: Bit Period                                      |
|                           | Bit rate: STM16/OC48                                             |
|                           | Scale: 2 bits                                                    |
|                           | 100 mV/div                                                       |
|                           | - 400 mV trigger level                                           |
|                           | display persistence = 1 sec                                      |
|                           | zero mV offset                                                   |
| HP 83447A being tested    | - 15 dBm input power                                             |
|                           | clean the optical connectors                                     |
|                           | FC/PC adapter                                                    |

Table 4-5. Trigger Output Amplitude Test Setup
- 10. The electrical channel should be enabled and the optical channel heldszih
- 11. Set the optical power into the HP 83447A to  $-15$  dBm.
- 12. Turn on the color grade measurements on the digital communications analyzer by selecting Display, Color Grade ( Color Grade On Grade On Grade On Grade On Grade On Grade On Grade On Grade On Grade On Grade On Grade On Grade On Grade On Grade On Grade On Grade On Grade On Grade On Grade On Grade On Grade On Grade On Grade On Grade On
- 13. Using the Vamptd measurement on the digital communications analyzer, measure the eye amplitude on the electrical channel (Trigger out). It should be above 0.4 vpp (average low-to-average high).
- 14. Place the vertical cursors at the eye mid-point, and accumulate at least 10,000 samples. Record the following:

at wavelength 1310 nm:

- Optical Power  $|-15.0$  dBm,  $\pm 1$  dBi
- Trigger amplitude (must be  $> 400$  mV<sub>p-p</sub>)

at wavelength 1550 nm:

- $\bullet$  Optical Power (-15.0 dBm,  $\pm$  1 dB)
- Trigger amplitude (must be  $> 400$  mV<sub>p-p</sub>)
- 15. Reduce the optical power to  $-20$  dBm.
- 16. Measure the eye amplitude and record the following:

at wavelength 1310 nm:

- **•** Optical power
- Trigger eye amplitude (must be  $> 200$  mV<sub>p-p</sub>)

at wavelength 1550 nm:

- Optical power
- Trigger eye amplitude (must be  $> 200$  mV<sub>p-p</sub>)

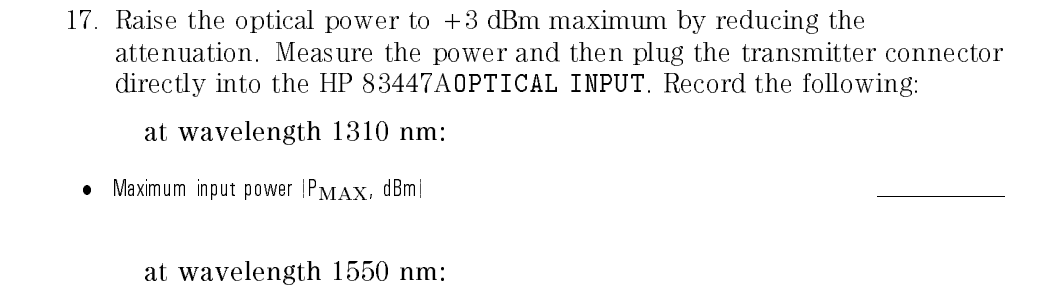

- Maximum input power  $|P_{\mathbf{MAX}}|$ , dBm)

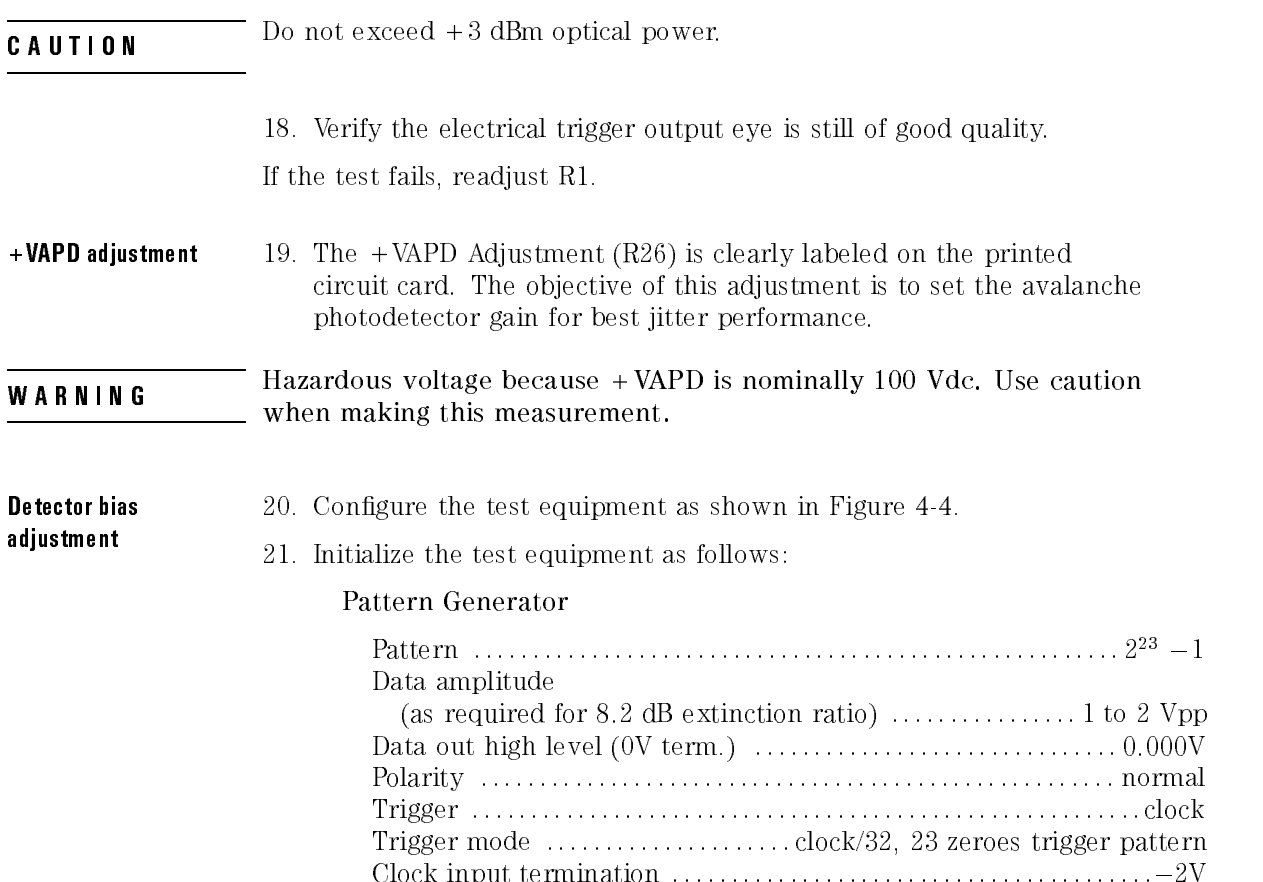

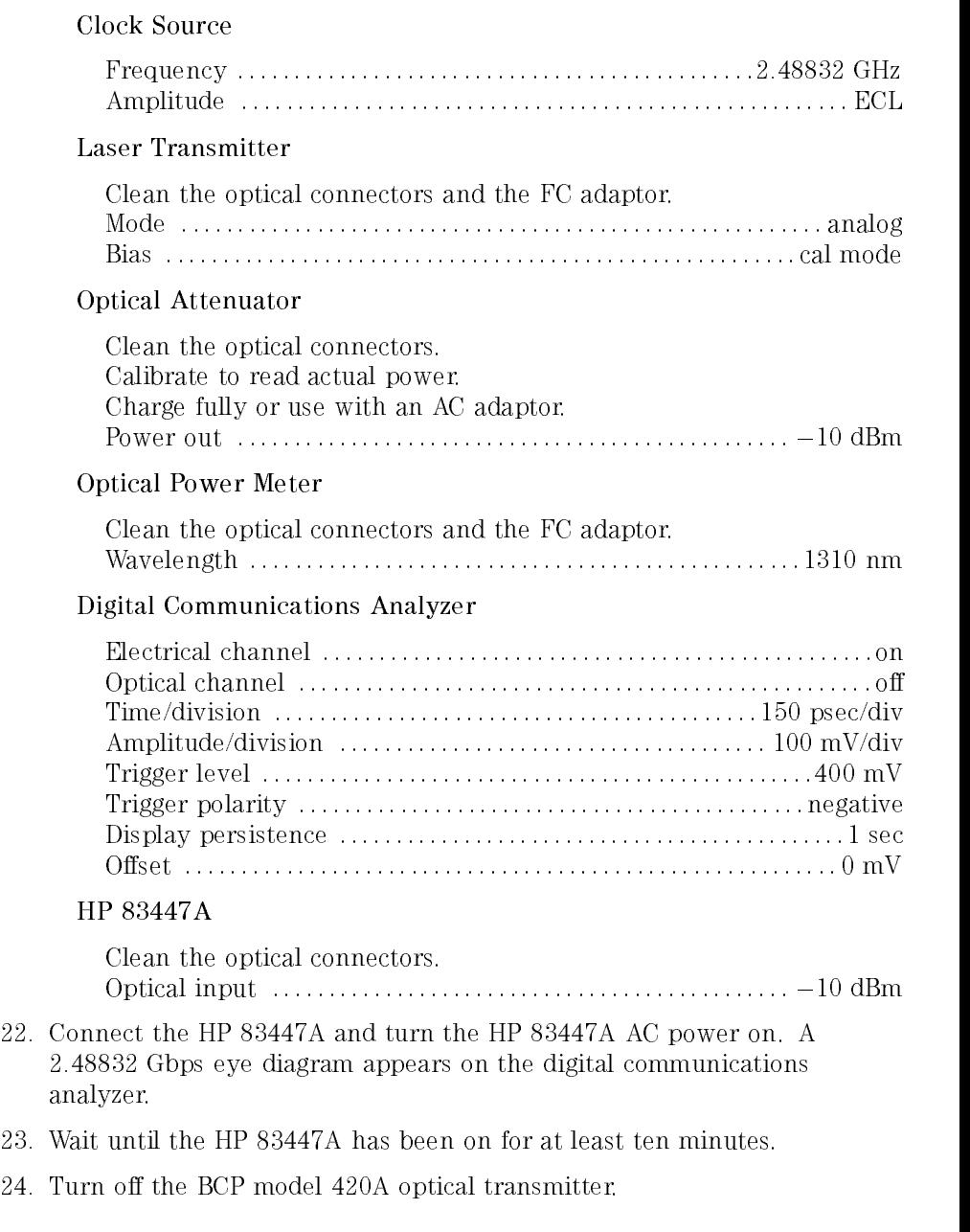

- 25. Increase the electrical channel vertical sensitivity to 20 mV/div. A noisy straight line is displayed.
- 26. Adjust R26 slowly clockwise until the display indicates an increase in noise (primarily positive-going).
- 27. Adjust R26 counter-clockwise until the excess noise just disappears.

#### High input limit adjustment

- 28. Turn the laser transmitter on.
- 29. Set the electrical channel vertical sensitivity to 150 mV/division.
- 30. Disconnect the optical ber from the OPTICAL INPUT connector.
- 31. Attach the optical ber to the optical power meter.
- 32. Set the attenuator for +3.5 dBm.
- 33. Connect the source to the OPTICAL INPUT on the HP 83447A.

If no eye diagram is displayed, adjust R1 slowly clockwise until a good eye diagram is displayed.

## Test 3. Trigger output RMS jitter

**Test Setup** Connect the cables as shown in Figure 4-4.

If the through-path optical insertion loss test and the trigger output amplitude test have just been performed, initializing the test equipment is not necessary. Otherwise, set the test equipment to the settings shown in Table 4-4.

**Procedure** Perform this procedure first with a 1310 nm source and then with a 1550 nm laser source.

- 1. Make sure the analyzer delay is set to  $<50$  nsec for all jitter measurements, and the electrical channel is switched on.
- 2. Set the analyzer electrical channel offset to 0.0 VDC.
- 3. Set the optical power into the HP  $83447A$  to  $-15$  dBm.
- 4. Adjust the data eye position (do not exceed 100 nsec) until one of the "X" transition crossings is in the center of the display.
- 5. Select jitter measurement from the Measure Eye menu.
- 6. Increase the vertical sensitivity to 20 mV/div and the time/div to 20 psec/div.
- 7. Switch to the time histogram mode.
- 8. Adjust the horizontal cursors to sample the narrowest portion of the transition crossings (the "waist"). Keep the cursors within  $2.5 \text{ mV}$  of each other each other.

9. Accumulate 1000 samples and read the sigma (RMS). The limits specied below include 7.6 psec RMS measurement system jitter:

at wavelength 1310 nm:

 $\bullet$  Total RMS jitter at 2.5 Gbps (14.2 ps, max)

at wavelength 1550 nm:

- $\bullet$  Total RMS jitter at 2.5 Gbps (14.2 ps, max)
- 10. Change the clock frequency to 1.0 GHz. Measure the jitter again, as above:

at wavelength 1310 nm:

Total RMS jitter at 1.0 Gbps (21.4 ps, max)

at wavelength 1550 nm:

- $\bullet$  Total RMS jitter at 1.0 Gbps (21.4 ps, max)
- 11. Change the clock frequency to 622 MHz. Measure the jitter again, as above:

at wavelength 1310 nm:

Total RMS jitter at 622 Mbps (33.0 ps, max)

at wavelength 1550 nm:

• Total RMS jitter at 622 Mbps (33.0 ps, max)

12. Change the clock frequency to 155 MHz. Measure the jitter again, as above:

at wavelength 1310 nm:

 $\bullet$  Total RMS jitter at 155 Mbps (129 ps, max)

at wavelength 1550 nm:

- $\bullet$  Total RMS jitter at 155 Mbps (129 ps, max)
- 13. Change the clock frequency to 50.0 MHz. Measure the jitter again, as above:

at wavelength 1310 nm:

• Total RMS jitter at 50 Mbps (400 ps, max)

at wavelength 1550 nm:

 $\bullet$  Total RMS jitter at 50 Mbps (400 ps, max)

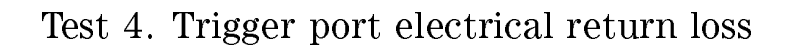

Test Setup

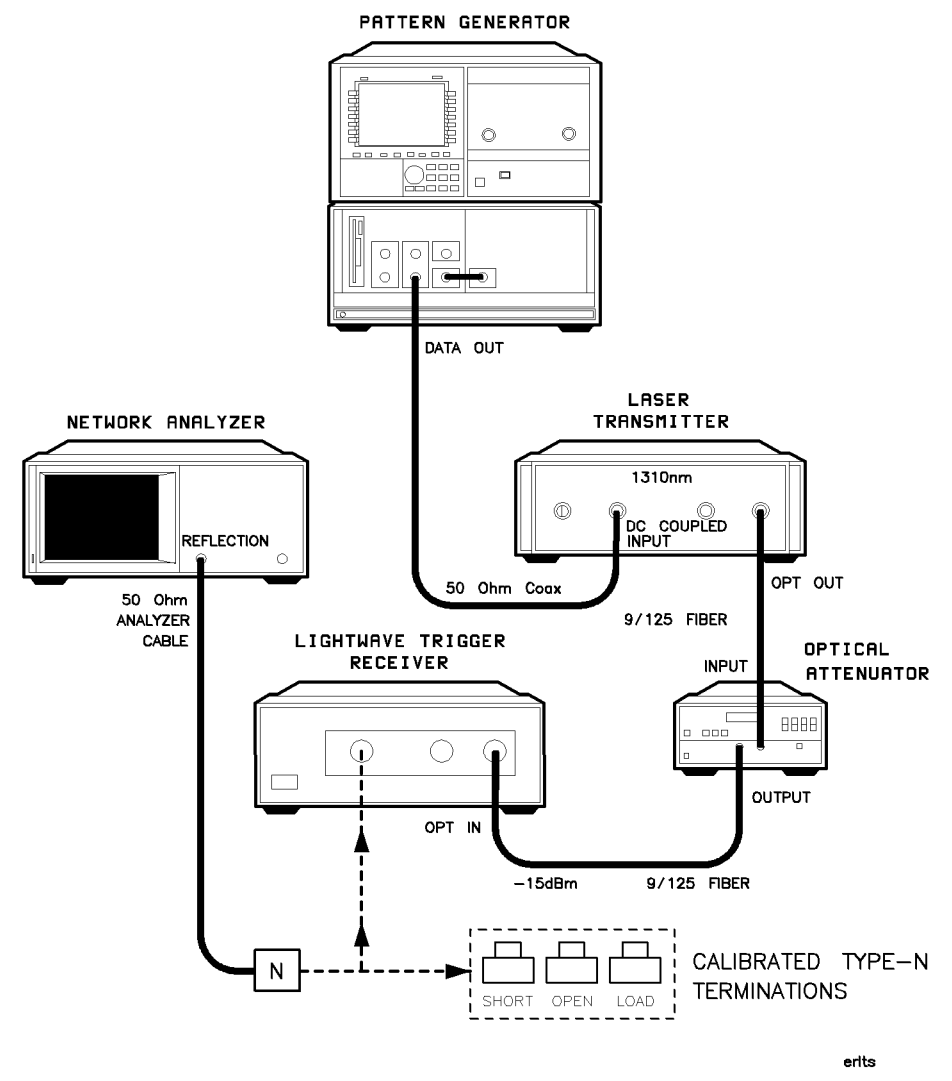

Figure 4-5. Electrical return loss test setup.

### Configure the test equipment as shown in Figure 4-5.

Initialize the test equipment as follows:

#### Clock source

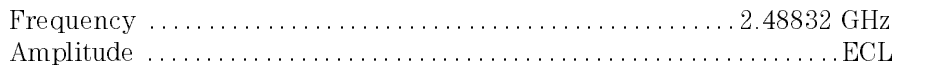

#### Pattern generator

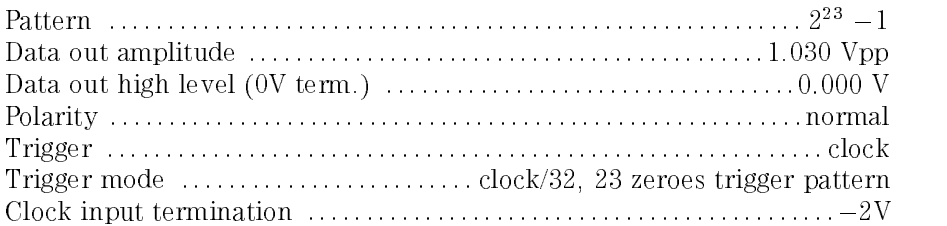

#### Laser transmitter

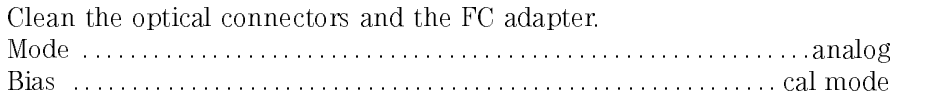

### Optical attenuator

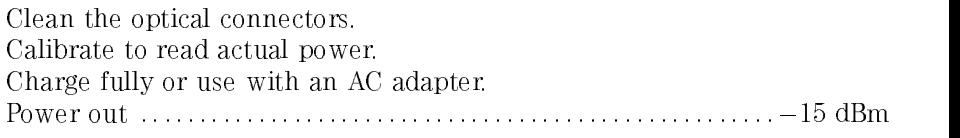

#### HP 83447A

Do not connect the network analyzer cable to the HP 83447A. Clean the optical connectors. Optical input ::::::::::::::::::::::::::::::::::::::::::::::::::: 15 dBm

#### Network analyzer

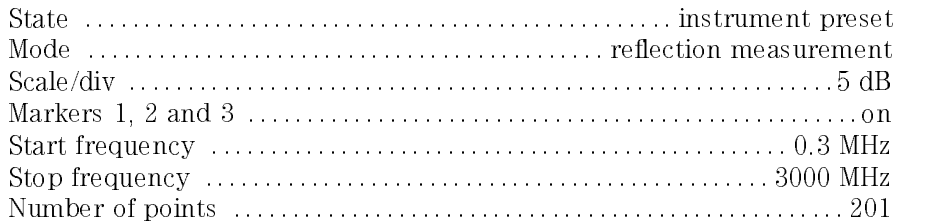

### Servicing the HP 83447A Performance Tests

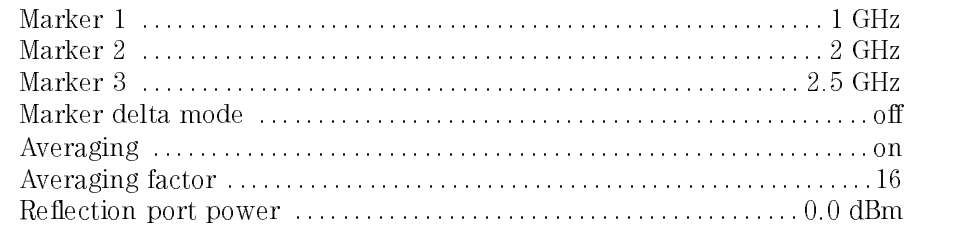

**Procedure** 1. Turn the HP 83447A on.

- 2. Using the Calibrate Terminations kit, calibrate the network analyzer for 1-port reflection measurements, at the end of the analyzer cable.
- 3. Make sure averaging is on.
- 4. Attach the network analyzer cable to the Trigger Output.
- 5. Restart averaging and read the return loss gures at 1, 2 and 2.5 GHz (markers 1, 2 and 3):
	- Trigger output 1 GHz R.L. (10.07 dB min)
	- $\bullet$  Trigger output 2 GHz R.L. (10.07 dB min)
	- Trigger output 2.5 GHz R.L. (10.07 dBm min)

# Test 5. Input optical return loss

#### Test equipment

÷.

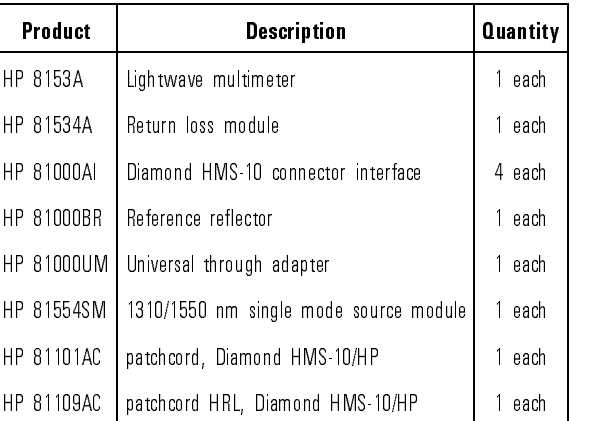

### Table 4-6. Input Optical Return Loss

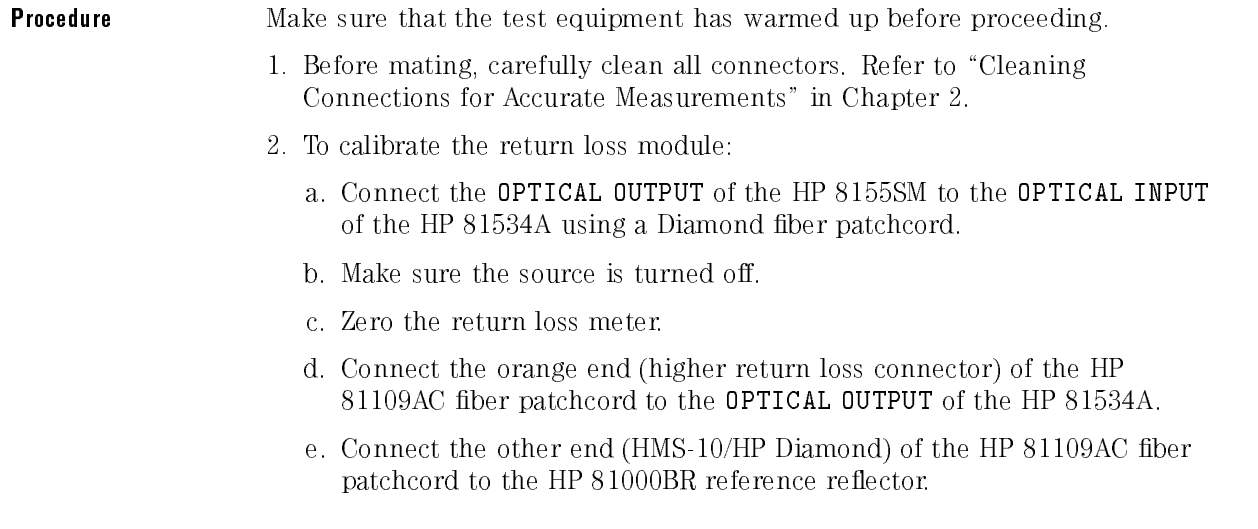

 $\sim$ 

#### Performance Tests

f. Set the HP 81554SM as follows:

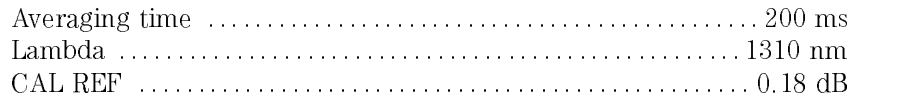

- g. Turn the source on and measure the reference reflection  $(Disperson \rightarrow Reference)$ .
- h. Remove the HP 81000BR from the test setup and terminate the fiber for no reflections. This may be done by wrapping the fiber around the shaft of a 5-mm diameter rod five times.
- i. Set Param REF AUX (T: is displayed on the left).
- j. Measure the reference absorption (Dispersion $\rightarrow$ Reference).
- 3. Connect the output ber of the HP 81534A to the OPTICAL INPUT. Measure the optical return loss.

# Replacement Procedures

#### What you'll find in this section

This section contains the replacement procedures for the following assemblies:

- RF cable and RF connector
- AC cable assembly
- Power supply
- Photodetector assembly

**CAUTION** This mortalism contains static-sensitive components. Read the electrostatic-<br>discharge information in Chapter 1 before removing any assemblies.

## Replacing the RF cable or the RF connector

When replacing the RF cable or RF output connectors, use the appropriate torque value. Refer to Table 4-7. When disconnecting the cables at the photodetector assembly, use the Suhner removal tool (Table 4-7).

**CAUTION** The seminate of distorting the seminaged cables when removing or  $\alpha$ ends of any semirigid cable attached to the assembly. When reinstalling cables, tighten to specied torque only. If a torque-measuring tool is not available, make semirigid cable connections finger-tight only. Do not overtighten.

#### NOTE

Replacing the RF cable or the RF connector may cause the trigger receiver to no longer meet the specifications and characteristics. (Refer to Table 1-1.) The RF cable and RF connector must be replaced *carefully* to minimize the risk of the trigger receiver failing specifications. To be sure it does meet specifications, you should return the trigger receiver to Hewlett-Packard for recalibration.

Table 4-7. Torque Values

| <b>Description</b>                                          | <b>Tool Size</b>        | <b>Torque</b>              |
|-------------------------------------------------------------|-------------------------|----------------------------|
| Nut RF OUTPUT type-N connectors   1/2 inch   25 inch-pounds |                         |                            |
| SMA cable connections                                       |                         | 5/16 inch   10 inch pounds |
| PCB surface mount connectors                                | Suhner tool 747-0-0-225 |                            |

## Replacing the ac cable assembly

The ac cable assembly consists of the line module, the line switch, and the cable harness.

When replacing the ac cable assembly, unsolder the connections to the dc power supply. Remove the line module. Remove the line switch. Refer to Figure 4-6 and Table 4-8 when installing a new ac cable assembly.

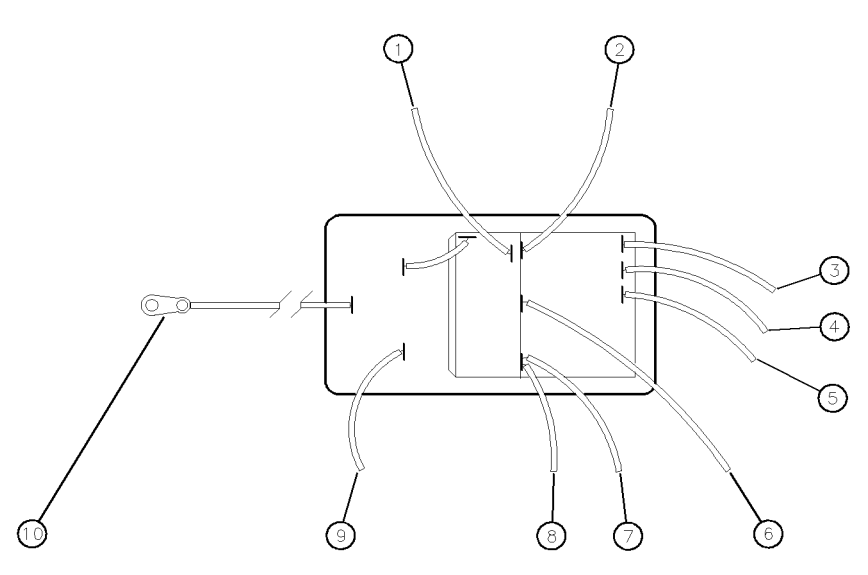

Figure 4-6. Wiring diagram for the line module.

### Replacement Procedures

| Index<br>Number | <b>Cable Attachment</b><br>(from the Line Module) | <b>Cable Color</b> |
|-----------------|---------------------------------------------------|--------------------|
|                 | ac power harness                                  | White/brown/gray   |
| 2               | ac power harness                                  | Gray               |
| 3               | dc power supply (labeled 5)                       | White              |
| 4               | dc power supply (labeled 4)                       | Yellow             |
| 5               | dc power supply (labeled 3)                       | Orange             |
| 6               | dc power supply (labeled 2)                       | Red                |
| $\overline{7}$  | dc power supply (labeled 1)                       | Blue               |
| 8               | ac power harness                                  | White/gray/red     |
| ğ               | ac power harness                                  | White/gray         |
| 10              | Terminal solder lug  bottom of rear-panel         |                    |

Table 4-8. Line Module to DC Power Supply Connections

## Replacing the power supply

Unsolder the connections to the dc power supply. Remove the four screws that attach the power supply to the chassis. Refer to Table 4-1, Figure 4-7, Table 4-9, and Table 4-8 when installing a new power supply.

Adjust the 5.2 V and 12 V power supplies to the proper voltages listed in Figure 4-7.

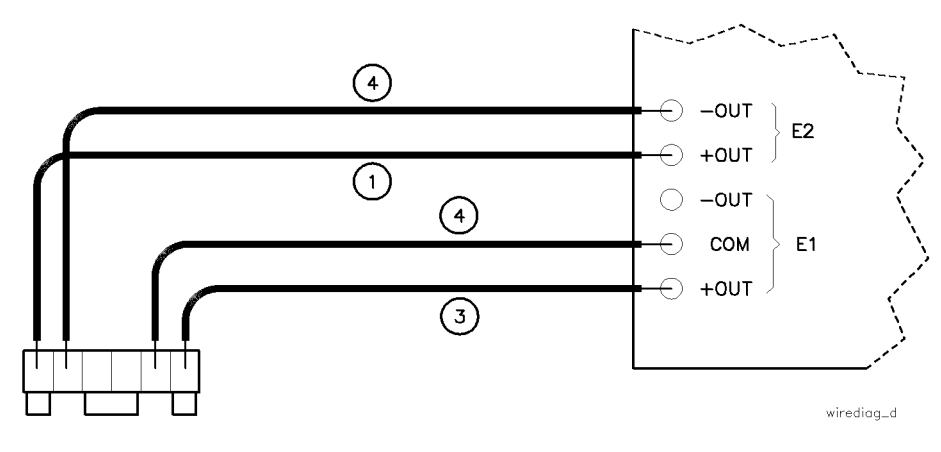

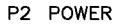

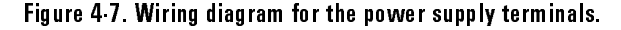

#### Table 4-9. DC Power Supply Terminal Connections

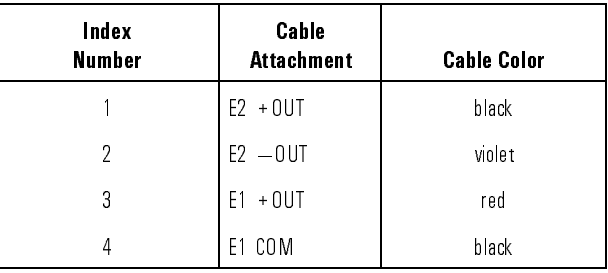

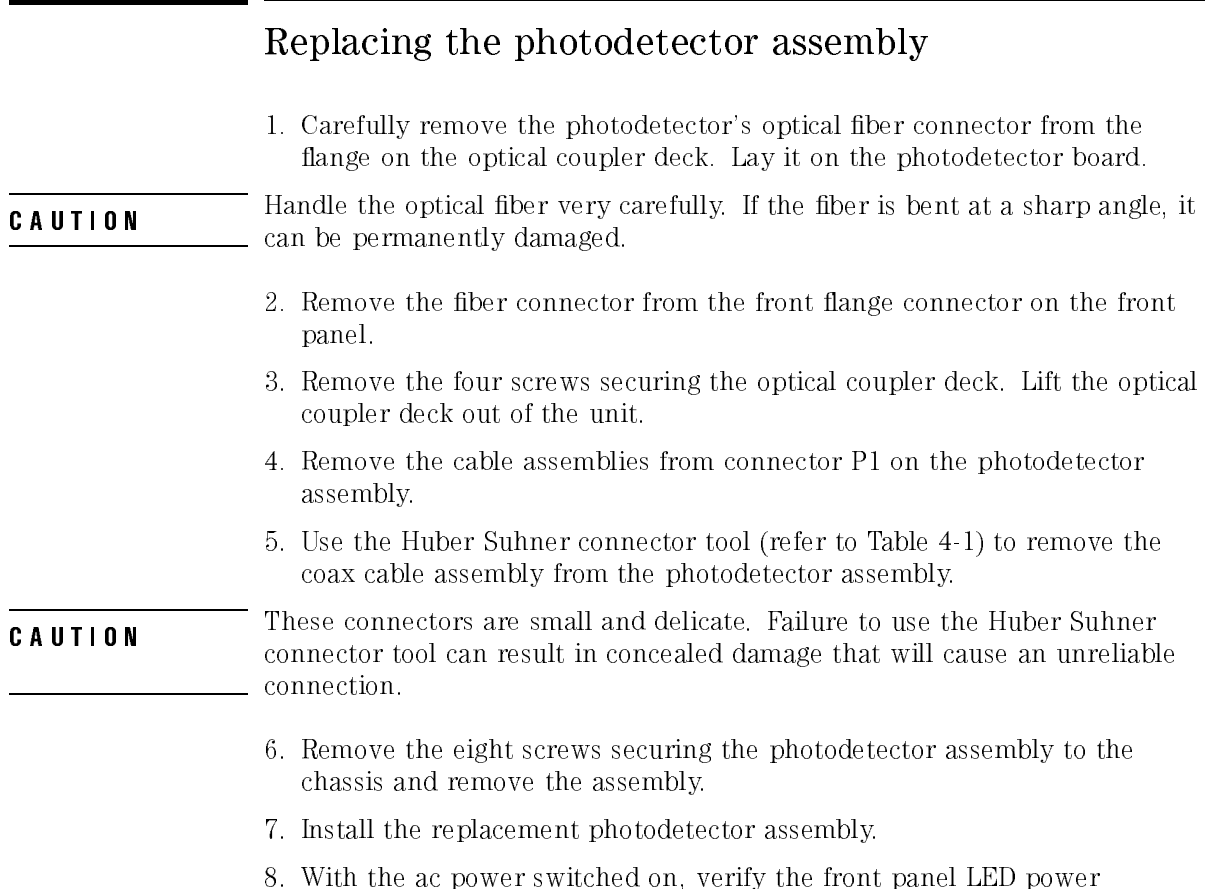

indicator is on.

# Replaceable parts

#### What you'll find in this section

This section contains information for:

- identifying and ordering replacement assemblies
- mechanical parts for the lightwave receiver

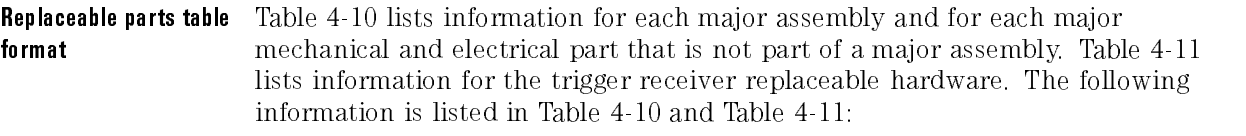

- Item number of callout in Figure 4-8 and Figure 4-9.
- Hewlett-Packard part number.
- Description of the assembly.

Part ordering To order an assembly or mechanical part listed in this chapter, quote the Hewlett-Packard part number, and indicate the quantity required. information information

> To order a part that is not listed, include the following information with the order: order:

- Lightwave receiver model number.
- Lightwave receiver serial number.
- Description of where the part is located, what it looks like, and its function (if known).
- Quantity needed.

Parts can be ordered by addressing the order to the nearest Hewlett-Packard office. Customers within the USA can also use either the direct mail-order system or the direct phone-order system described below. The direct phone-order system has a toll-free phone number available.

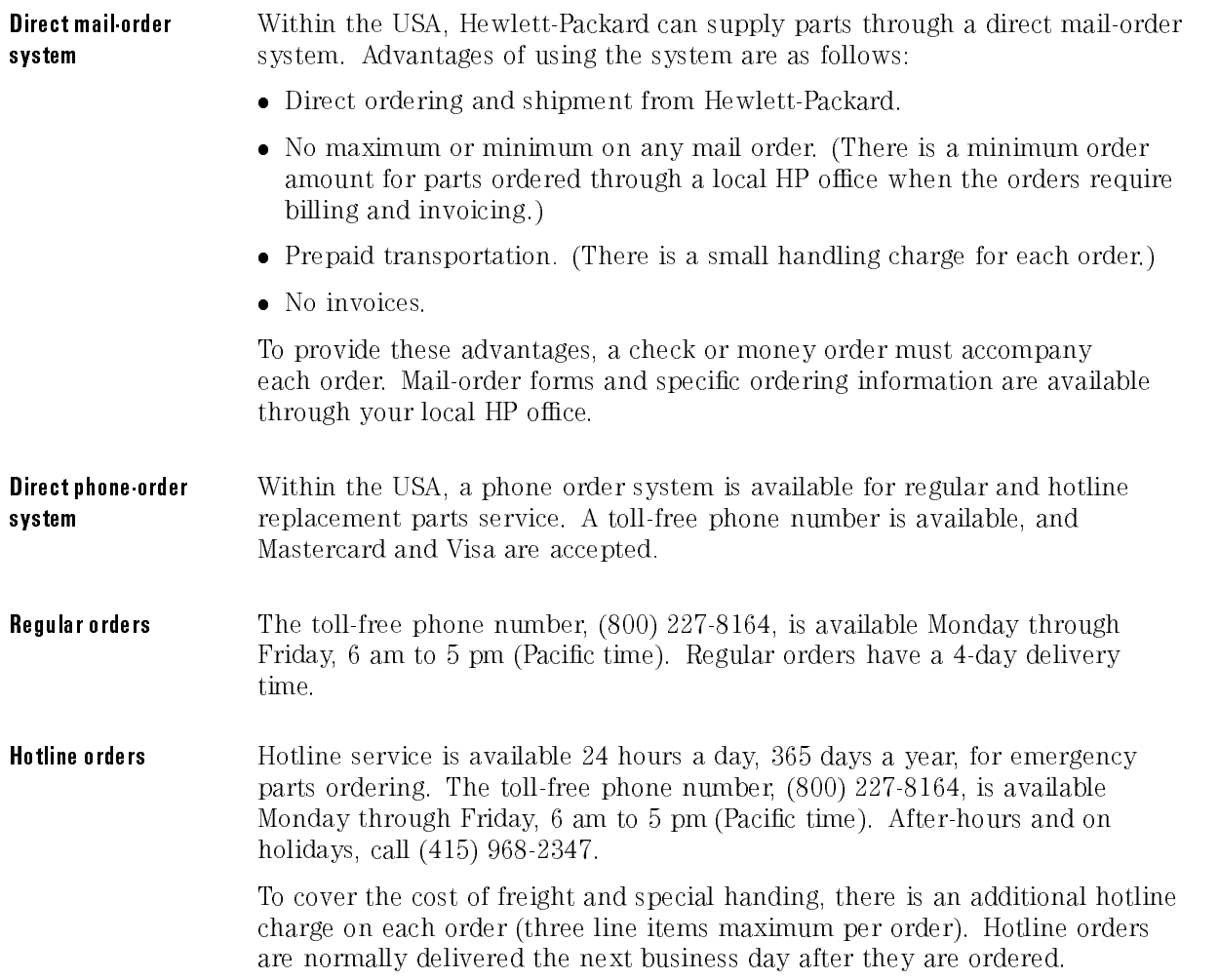

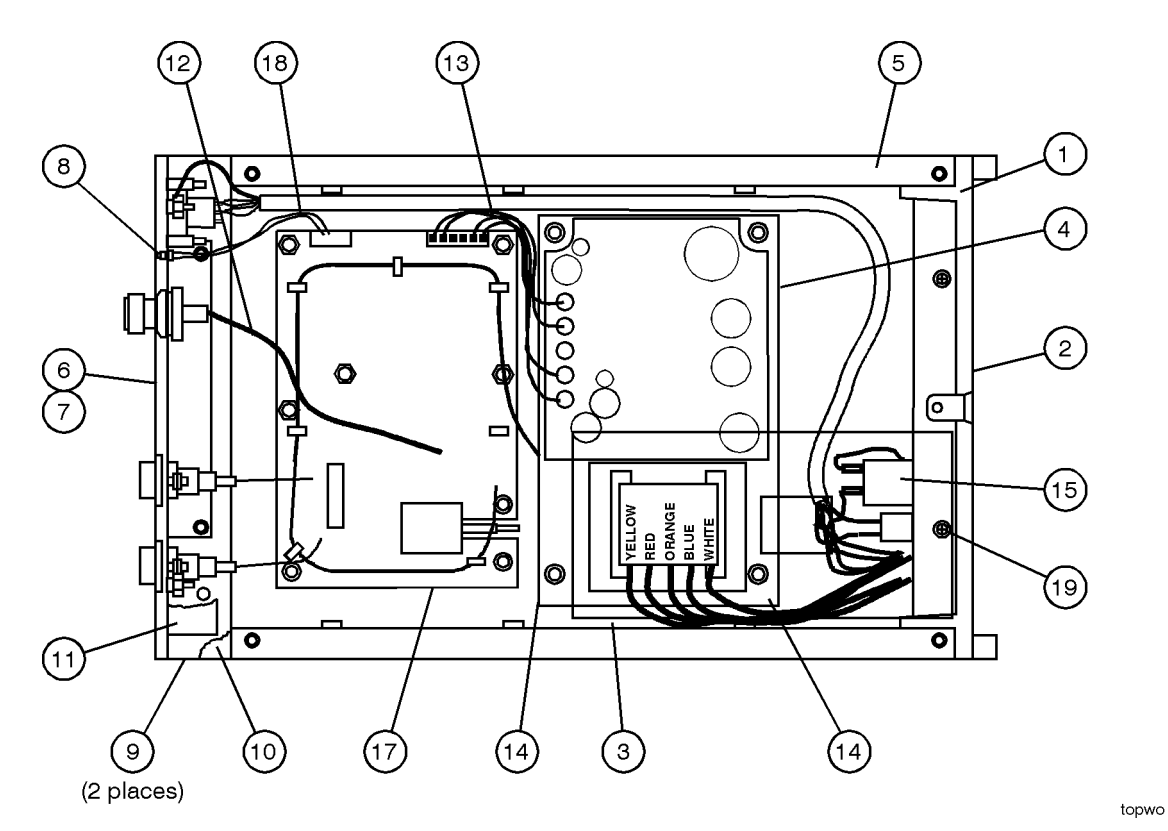

Figure 4-8. HP 83447A assembly level replaceable parts.

#### HP Part **Description** Number Number <sup>1</sup> 5021-5814 REAR FRAME <sup>2</sup> CH834454-CDR PANEL, REAR  $\overline{3}$ 11982-00003 | INSULATOR <sup>4</sup> CH834452A-CDR DECK 5 | 5021-5830 | SIDE STRUT <sup>6</sup> 1250-1811 RF CONNECTOR, TYPE N 7 | CH834753-1-CDR | FRONT PANEL, DRESS <sup>8</sup> 1990-1238 LED, GREEN 85680-40004 LED MOUNT (NOT SHOWN) <sup>9</sup> 5001-0538 TRIM, SIDE <sup>10</sup> 5021-8413 FRONT FRAME CH834751-CDR FRONT PANEL, SUB INOT SHOWNI <sup>11</sup> 5041-8803 TRIM, TOP <sup>12</sup> 834757-CDR CABLE, RF 13 834460ACDR DC CABLE ASSEMBLY <sup>14</sup> 0950-2099 POWER SUPPLY 15 | 11982-60002 | AC CABLE ASSEMBLY (INCLUDES THE LINE SWITCH AND LINE MODULE) 16 | OCPL834762-CDR | OPTICAL COUPLER, TERMINATED <sup>17</sup> 834720-CDR PD/AMP ASSY 834721-CDR **IPD/AMP ASSY (EXCHANGE)** 18 834756-CDR LED WIRE HARNESS 5041-8801 FOOT, BOTTOM FRONT (NOT SHOWN) 1460-1345 TILT STANDS FOR FRONT FEET (NOT SHOWN) 5041-8822 FOOT, BOTTOM REAR (NOT SHOWN) 5062-3729 TOP COVER (NOT SHOWN) 5062-3887 BOTTOM COVER (NOT SHOWN) 5062-3805 SIDE COVER (NOT SHOWN) 2110-0202 FUSE (NOT SHOWN) 0890-0732 SHRINK TUBING (NOT SHOWN) 1400-0249 TY-RAP (NOT SHOWN) OPTICAL FIBER CABLE CLAMPS CNHWSTL-250-3-01-CDR

Table 4-10. Assembly-Level Replaceable Parts

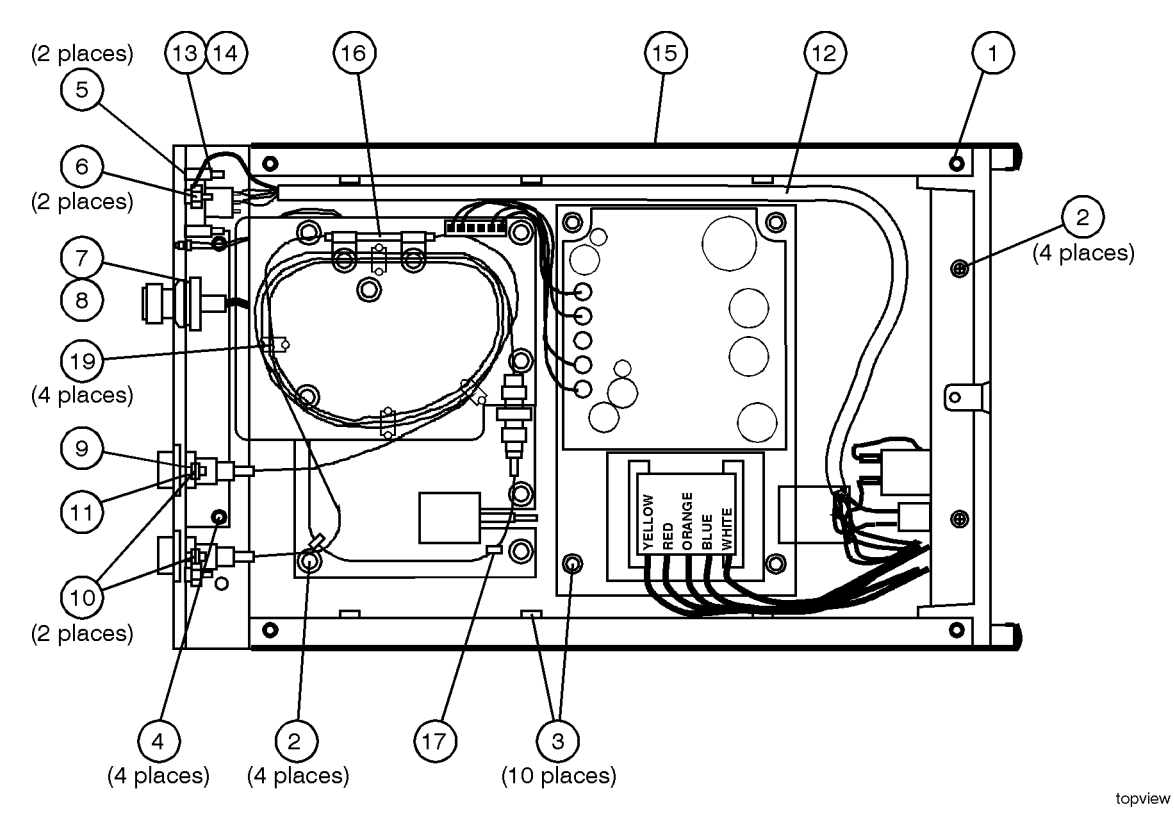

Figure 4-9. HP 83447A replaceable hardware.

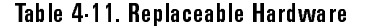

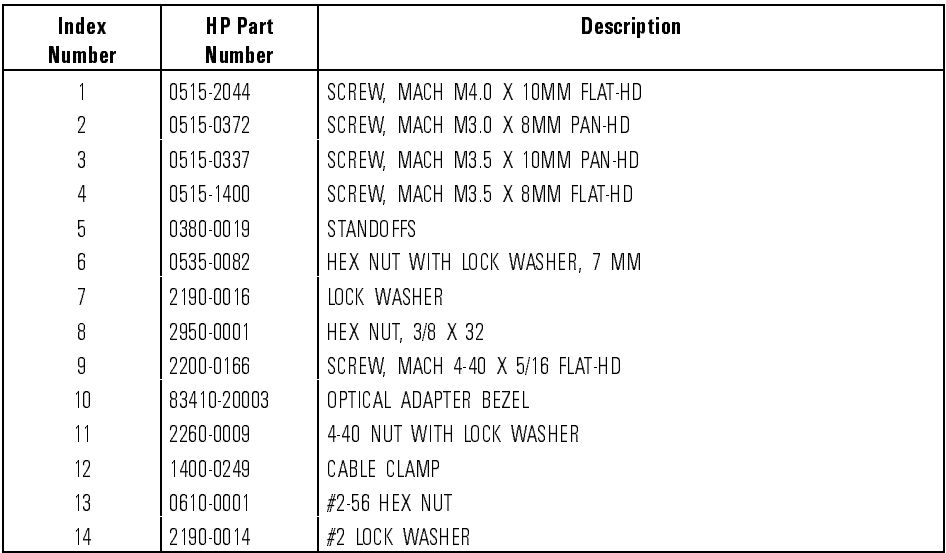

Index

# Index

<sup>A</sup> ac cable assembly, 4-33 accessories, 1-4 ac power cables, 2-7 adjustment procedure, 4-9 adjustment procedures photodetector assembly adjustment, 4-11 power supply adjustment, 4-9 altitude, 1-9 assemblies optical coupler, 4-7 photodetector diode, 4-7 assembly-level replaceable parts, 4-39 assistance, vii avalanche photodetector diode (APD), 4-7

<sup>B</sup> bias adjustment, detector, 4-20

<sup>C</sup> cabinet, cleaning, 2-2 certification, vii characteristics for the HP 83447A, 1-8-10 checking the fuse, 2-5 cleaning adapters, 2-22 cabinet, 2-2 non-lensed connectors, 2-21 cleaning ber-optic connections, 2-19, 2-21 condence check performing, 2-12 connecting to digital communications analyzer, 2-10 connector care, 2-19 connector interface front-panel, 1-4 crowbar overvoltage mode, 4-8 current-limiting, 4-8

<sup>D</sup> description

HP 83447A lightwave receiver, 1-3 detector bias adjustment, 4-20 digital communications analyzer, connecting to, 2-10 direct order system, 4-38

<sup>E</sup> electrostatic discharge (ESD), 1-12 protection, 4-4 reducing damage, 1-14 static-safe work station, 1-13 EMI compatibility, 1-9 eye diagram measuring from recovered trigger signal, 3-3

#### <sup>F</sup> ber-optic cables

cleaning connections, 2-19 inspecting, 2-20 ber optics handbook, 1-4 front panel connector interface, 1-4 features, 1-6 optical input connector, 1-9 output connector, 1-9 fuse holder door, 2-4

- <sup>H</sup> high input limit adjustment, 4-22 hotline orders, 4-38 HP maintenance contract, 2-13 HP Sales and Service Offices, 2-16 humidity, 1-9
- <sup>I</sup> index-matching compounds, 2-19 initial inspection, 2-3 input connector, 2-19 input limit adjustment, high, 4-22 input optical return loss, 4-29 input voltage, 2-6 inspecting cables, 2-20 installation category, 1-9 instrument shipping preparation, 2-15

<sup>L</sup> lightwave receiver, 1-3 line frequency, 2-6 line fuse, 2-5 line module, 4-33 line voltage range, 2-4 selector, 2-4 low voltage servicing, 4-8

 $\Omega$  opening the fuse holder door, 2-4 optical coupler assembly, 4-7 optical in connector, 1-6 optical out connector, 1-6 overvoltage servicing, 4-8

<sup>P</sup> packaging, 2-14 part ordering information, 4-37 performance tests, 4-12-30 detector bias adjustment, 4-20 high input limit adjustment, 4-22 input optical return loss, 4-29 through-path optical insertion loss, 4-13 trigger output amplitude, 4-15 trigger output RMS jitter, 4-23 trigger port electrical return loss, 4-26 photodetector assembly, 4-7 replacing, 4-36 photodetector assembly adjustment, 4-11 pollution degree, 1-9 power cable, 2-6 power requirements, 1-9, 2-6 power source connection, 2-6 power supply adjustment, 4-9 service, 4-35

<sup>R</sup> rear panel voltage selector, 2-4 regular orders, 4-38 reliability considerations servicing, 4-4 repair options, 2-13 replaceable parts, 4-37-42 replacement procedures, 4-31-36 replacing photodetector assembly, 4-36 replacing the ac cable assembly, 4-33 replacing the line module

servicing, 4-33 replacing the power supply, 4-35 responsivity testing, 2-12 returning for service, 2-14 RF cable or connector servicing, 4-32

<sup>S</sup> safety considerations, v servicing, 4-3 symbols, iv sales and service offices, 2-16 serial numbers, 1-5, 4-3 service assembly-level parts, 4-39 low voltage, 4-8 options, 2-13 power supply replacement, 4-35 tools, 4-4 troubleshooting, 4-8 shipping preparation, 2-15 SONET/SDH, 1-3 specifications for the HP 83447A, 1-8-10 static-safe accessories, 1-14

<sup>T</sup> temperature range, 1-9 testing responsivity, 2-12 through-path optical insertion loss, 4-13 torque requirements, 4-32 trigger out connector, 1-6 trigger output amplitude, 4-15 trigger output RMS jitter, 4-23 trigger port electrical return loss, 4-26 troubleshooting, 4-5 servicing, 4-8 turning on the lightwave receiver, 2-9

 $V$  +VAPD adjustment, 4-20 VA power requirements, 2-6 ventilation requirements, 2-3 verification test failing, 2-12 voltage range, 2-4 voltage tumbler, 2-4

<sup>W</sup> warranty, 2-13 warranty information, viii waveform test measuring eye diagram, 3-3